# D6600

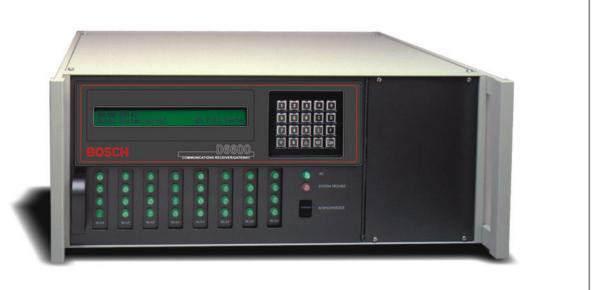

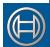

# (E) Security Systems

Program Entry Guide ΕN Receiver/Gateway

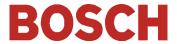

## **Trademarks**

Microsoft®, Windows®, Windows NT® are either registered trademarks or trademarks of Microsoft Corporation in the United States and/or other countries.

Modem IIIa<sup>2</sup> is a trademark of Bosch Security Systems, Inc

CoBox<sup>™</sup> is a trademark of Lantronix.

# Receiver Keypad Operations Legend

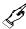

Press a button on the keypad.

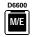

Enter key

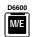

Menu key

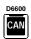

Cancel key

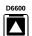

Up arrow key

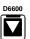

Down arrow key

## **Mouse Operations Legend**

These symbols signify mouse operations:

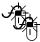

Double-click the left mouse button.

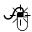

Click the left mouse button once.

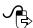

Click the left mouse button once and hold.

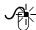

Click the right mouse button once.

## Contents

| Introdu | uction                          | 6  | 2.2.25 | Point/User Text           | 11 |
|---------|---------------------------------|----|--------|---------------------------|----|
| Docum   | entation Conventions            | 6  | 2.2.26 | CPU Programmable Output 1 | 11 |
| Tips, N | otes, Cautions, and Warnings    | 6  | 2.2.27 | CPU Programmable Output 2 | 12 |
| Other 1 | Documentation Referenced        | 6  | 2.2.28 | CPU Programmable Input 1  | 12 |
| 1.0     | Event Database                  | 7  | 2.2.29 | CPU Programmable Input 2  | 12 |
| 1.1     | Display Sort by Time/Date       | 7  | 2.2.30 | Receiver Number           | 12 |
| 1.2     | Display Current System Troubles | 7  | 2.2.31 | Line Card Refresh         | 12 |
| 2.0     | CPU Configuration               | 8  | 2.2.32 | Reserved                  | 12 |
| 2.1     | Change Password                 | 8  | 2.2.33 | External Parallel Printer | 12 |
| 2.1.1   | Manager Password                | 8  | 2.2.34 | Battery Supervision       | 13 |
| 2.1.2   | Supervisor Password 1           | 8  | 2.2.35 | No Data Received Reports  | 13 |
| 2.1.3   | Supervisor Password 2           | 8  | 2.2.36 | SIA Event Account Number  | 13 |
| 2.1.4   | Supervisor Password 3           | 8  | 2.2.37 | Line Group Report         | 13 |
| 2.1.5   | Operator Password 1             | 8  | 2.2.38 | Modem3 Account Number     | 13 |
| 2.1.6   | Operator Password 2             | 8  | 2.3    | Line Group                |    |
| 2.1.7   | Operator Password 3             | 8  | 2.3.1  | Line Card 1/Line 1 (L01)  | 14 |
| 2.1.8   | Operator Password 4             | 8  | 2.3.2  | Line Card 1/Line 2 (L02)  |    |
| 2.1.9   | Operator Password 5             | 8  | 2.3.3  | Line Card 1/Line 3 (L03)  | 14 |
| 2.1.10  | Operator Password 6             | 8  | 2.3.4  | Line Card 1/Line 4 (L04)  | 14 |
| 2.2     | Global                          | 9  | 2.3.5  | Line Card 2/Line 1 (L05)  |    |
| 2.2.1   | Time Setup                      | 9  | 2.3.6  | Line Card 2/Line 2 (L06)  | 14 |
| 2.2.2   | Date Setup                      | 9  | 2.3.7  | Line Card 2/Line 3 (L07)  |    |
| 2.2.3   | Set Country                     | 9  | 2.3.8  | Line Card 2/Line 4 (L08)  |    |
| 2.2.4   | Enable Input Commands           | 10 | 2.3.9  | Line Card 3/Line 1 (L09)  | 14 |
| 2.2.5   | Line Card 1 Line 1, 2           | 10 | 2.3.10 | Line Card 3/Line 2 (L10)  |    |
| 2.2.6   | Line Card 1, Line 3. 4          | 10 | 2.3.11 | Line Card 3/Line 3 (L11)  |    |
| 2.2.7   | Line Card 2, Line 5, 6          |    | 2.3.12 | Line Card 3/Line 4 (L12)  |    |
| 2.2.8   | Line Card 2, Line 7, 8          |    | 2.3.13 | Line Card 4/Line 1 (L13)  |    |
| 2.2.9   | Line Card 3, Line 9, 10         |    | 2.3.14 | Line Card 4/Line 2 (L14)  |    |
| 2.2.10  | Line Card 3, Line 11, 12        |    | 2.3.15 | Line Card 4/Line 3 (L15)  |    |
| 2.2.11  | Line Card 4, Line 13, 14        |    | 2.3.16 | Line Card 4/Line 4 (L16)  |    |
| 2.2.12  | Line Card 4, Line 15, 16        | 10 | 2.3.17 | Line Card 5/Line 1 (L17)  |    |
| 2.2.13  | Line Card 5, Line 17, 18        |    | 2.3.18 | Line Card 5/Line 2 (L18)  |    |
| 2.2.14  | Line Card 5, Line 19, 20        |    | 2.3.19 | Line Card 5/Line 3 (L19)  |    |
| 2.2.15  | Line Card 6, Line 21, 22        |    | 2.3.20 | Line Card 5/Line 4 (L20)  |    |
| 2.2.16  | Line Card 6, Line 23, 24        |    | 2.3.21 | Line Card 6/Line 1 (L21)  |    |
| 2.2.17  | Line Card 7, Line 25, 26        |    | 2.3.22 | Line Card 6/Line 2 (L22)  |    |
| 2.2.18  | Line Card 7, Line 27, 28        |    | 2.3.23 | Line Card 6/Line 3 (L23)  |    |
| 2.2.19  | Line Card 8, Line 29, 30        |    | 2.3.24 | Line Card 6/Line 4 (L24)  |    |
| 2.2.20  | Line Card 8, Line 31, 32        |    | 2.3.25 | Line Card 7/Line 1 (L25)  |    |
| 2.2.21  | Buzzer                          |    | 2.3.26 | Line Card 7/Line 2 (L26)  |    |
| 2.2.22  | Armed Status                    |    | 2.3.27 | Line Card 7/Line 3 (L27)  |    |
| 2.2.23  | Busy Seconds Reports            |    | 2.3.28 | Line Card 7/Line 4 (L28)  |    |
| 2.2.24  | Report Grouping                 | 11 | 2.3.29 | Line Card 8/Line 1 (L29)  |    |
|         |                                 |    | 2.3.30 | Line Card 8/Line 2 (L30)  | 16 |

## D6600 | Program Entry Guide | Contents

| 2.3.31 | Line Card 8/Line 3 (L31)                                | 16 | 4.5          | Parameters                                 | 38 |
|--------|---------------------------------------------------------|----|--------------|--------------------------------------------|----|
| 2.3.32 | Line Card 8/Line 4 (L32)                                | 16 | 4.5.1        | COM4 Baud Rate                             | 38 |
| 2.4    | Reserved                                                | 16 | 4.5.2        | COM4 Data Bit                              | 38 |
| 2.5    | COM3 Automation Configuration                           | 16 | 4.5.3        | COM4 Parity                                | 38 |
| 2.5.1  | Retry Number                                            | 16 | 4.5.4        | COM4 Stop Bit                              | 38 |
| 2.5.2  | Baud Rate                                               | 16 | 4.5.5        | Modem Selection (Reserved Feature)         | 38 |
| 2.5.3  | Data Bit                                                | 16 | 4.5.6        | Reserved Feature                           | 38 |
| 2.5.4  | Parity                                                  | 16 | 4.5.7        | RS-232 Firmware Programming Enable         | 38 |
| 2.5.5  | Stop Bit                                                | 16 | 4.5.8        | Remote Access Permission (Reserved Feature | e) |
| 2.5.6  | Link Test                                               | 17 |              |                                            |    |
| 2.5.7  | Automation Wait                                         | 17 | 4.5.9        | RS-232 Direct Access Permission            |    |
| 2.5.8  | Header                                                  | 17 | <b>5.0</b>   | Firmware Version                           | 39 |
| 2.5.9  | Trailer                                                 | 17 | 5.1          | Checking CPU and Line Card Firmware        |    |
| 2.5.10 | BFSK Fire Bit                                           | 17 |              | Versions                                   |    |
| 2.5.11 | Modem IIe Fire                                          | 17 | 5.1.1        | Checking Versions in the D6200 Programming |    |
| 2.5.12 | SIA Fire Restore                                        | 18 | <b>7.1</b> 0 | Software                                   |    |
| 2.5.13 | Packet Separator (/)                                    | 18 | 5.1.2        | Checking Versions from the D6600 Keypad    |    |
| 2.5.14 | Sub Subscriber                                          | 19 | 6.0          | Network Configuration                      |    |
| 2.5.15 | Output Format                                           | 19 | 6.1          | COM4 Network Adapter                       |    |
| 2.5.16 | SFSK1 Output                                            |    | 6.1.1        | COM4 Baud Rate                             |    |
| 2.5.17 | Format ID                                               | 20 | 6.1.2        | COM4 Data Bit                              |    |
| 2.6    | Return CPU Configuration to Default2                    | 21 | 6.1.3        | COM4 Parity                                |    |
| 3.0    | Line Card Configuration                                 | 21 | 6.1.4        | COM4 Stop Bit                              |    |
| 3.1    | Handshake Tones2                                        |    | 6.1.5        | COM4 Network Adapter                       |    |
| 3.1.1  | Tones                                                   | 21 | 6.1.6        | COM4 Network Encryption Enabled            |    |
| 3.1.2  | Phone Supervision2                                      | 23 | 6.2          | COM1 Network Adapter                       |    |
| 3.1.3  | Line Formats                                            | 23 | 6.2.1        | COM1 Baud Rate                             |    |
| 3.1.4  | Two-Way Audio                                           | 28 | 6.2.2        | COM1 Data Bit                              |    |
| 3.1.5  | Line Identification                                     | 30 | 6.2.3        | COM1 Parity                                |    |
| 3.1.6  | Reserved Feature                                        | 31 | 6.2.4        | COM1 Stop Bit                              |    |
| 3.1.7  | Event 3-1 or 4-1                                        | 31 | 6.2.5        | COM1 Network Adapter                       |    |
| 3.1.8  | Event 4-2 or 4-3                                        | 32 | 6.2.6        | COM1 Network Encryption Enabled            |    |
| 3.1.9  | Automation                                              | 33 | 6.3          | Network Automation Connection              |    |
| 3.2    | Setting Default Line Configuration                      | 35 | 6.3.1        | IP Address                                 |    |
| 3.2.1  | Default Line Configuration from D6600                   |    | 6.3.2        | Port (Reserved Feature)                    |    |
|        | Keypad                                                  | 35 | 6.3.3        | Polling Interval                           |    |
| 3.2.2  | Default Line Configuration from D6200                   |    | 6.3.4        | Retry Number                               |    |
|        | Software                                                |    | 6.3.5        | ACK Wait                                   |    |
| 3.3    | Copy Selected Line Configuration to Another             |    | 6.3.6        | Network Automation Output Format           |    |
| 0.04   | Line                                                    |    | 6.3.7        | Device                                     |    |
| 3.3.1  | Copy Selected Line Configuration from D660              |    | 6.4          | D6200 Network Connection                   |    |
| 2.2.0  | Keypad                                                  | 30 | 6.4.1        | IP Address 1                               |    |
| 3.3.2  | Copying Selected Line Configuration from D6200 Software | 27 | 6.4.2        | IP Address 2                               |    |
| 4.0    | Host Programming                                        |    | 6.4.3        | IP Address 3                               |    |
| 4.1    | Programming Password (Reserved)                         |    | 6.4.4        | Port (Reserved Feature)                    |    |
| 4.1    | Host Phone Number (Reserved)                            |    | 6.4.5        | Network Programming Enable                 |    |
| 4.2    | Modem Ready to Receive (Reserved)                       |    | 6.4.6        | Network Report Enable (Reserved Feature).  |    |
| 4.3    | Dialing (Reserved)                                      |    | 6.5          | Network Printer (Reserved)                 | 42 |
| T.T    | Diamig (INCSCI VCU/                                     | ,0 |              |                                            |    |

| Appendix A: Important Information   47                                                                                                    | 6.5.1  | IP Address                      | 42 | 9.0 Ex    | tit Menu                        | 46 |
|----------------------------------------------------------------------------------------------------|--------|---------------------------------|----|-----------|---------------------------------|----|
| Figure   Figure   F   | 6.5.2  | Port (Reserved Feature)         | 42 | Appendix  | A: Important Information        | 47 |
| Figure 1:   Figure 1:   Figu   | 6.5.3  | Device                          | 43 |           | _                               |    |
| Figure 1:   Rotary Hunt Line Group   13                                                                                                    | 6.6    | Event 3-1 OR 4-1                | 43 | Figures   |                                 |    |
| 6.6.3 Event 3-1 – Digit 2 43 6.6.4 Event 3-1 – Digit 3 43 6.6.5 Event 3-1 – Digit 4 43 6.6.6 Event 3-1 – Digit 5 43 6.6.7 Event 3-1 – Digit 5 43 6.6.8 Event 3-1 – Digit 6 43 6.6.9 Event 3-1 – Digit 7 43 6.6.10 Event 3-1 – Digit 9 43 6.6.11 Event 3-1 – Digit 9 43 6.6.12 Event 3-1 – Digit A 43 6.6.13 Event 3-1 – Digit A 43 6.6.14 Event 3-1 – Digit C 43 6.6.15 Event 3-1 – Digit C 43 6.6.16 Event 3-1 – Digit C 44 6.6.17 Event 3-1 – Digit C 44 6.6.18 Event 3-1 – Digit C 44 6.6.19 Event 3-1 – Digit C 44 6.6.10 Event 3-1 – Digit C 44 6.6.11 Event 3-1 – Digit C 44 6.6.12 Event 3-1 – Digit C 44 6.6.13 Event 3-1 – Digit C 44 6.6.14 Event 3-1 – Digit C 44 6.6.15 Event 3-1 – Digit C 44 6.6.16 Event 3-1 – Digit C 44 6.7.1 Event 4-2 – Digit B 44 6.7.2 Event 4-2 – Digit C 44 6.7.3 Event 4-2 – Digit 1 44 6.7.4 Event 4-2 – Digit 1 44 6.7.5 Event 4-2 – Digit 1 44 6.7.6 Event 4-2 – Digit 3 44 6.7.7 Event 4-2 – Digit 6 44 6.7.8 Event 4-2 – Digit 6 44 6.7.9 Event 4-2 – Digit 6 44 6.7.10 Event 4-2 – Digit B 44 6.7.11 Event 4-2 – Digit B 44 6.7.12 Event 4-2 – Digit B 44 6.7.13 Event 4-2 – Digit B 44 6.7.14 Event 4-2 – Digit B 44 6.7.15 Event 4-2 – Digit B 44 6.7.16 Event 4-2 – Digit B 44 6.7.17 Event 4-2 – Digit B 44 6.7.18 Event 4-2 – Digit B 44 6.7.19 Event 4-2 – Digit B 44 6.7.10 Event 4-2 – Digit B 44 6.7.11 Event 4-2 – Digit B 44 6.7.12 Event 4-2 – Digit B 44 6.7.13 Event 4-2 – Digit B 44 6.7.14 Event 4-2 – Digit B 44 6.7.15 Event 4-2 – Digit B 44 6.7.16 Event 4-2 – Digit B 44 6.7.17 Event 4-2 – Digit B 44 6.7.18 Event 4-2 – Digit B 44 6.7.19 Event 4-2 – Digit B 44 6.7.10 Event 4-2 – Digit B 44 6.7.11 Event 4-2 – Digit B 44 6.7.12 Event 4-2 – Digit B 44 6.7.13 Event 4-2 – Digit B 44 6.7.14 Event 4-2 – Digit B 44 6.7.15 Event 4-2 – Digit B 44 6.7.16 Event 4-2 – Digit C 44 6.7.17 Event 4-2 – Digit C 44 6.7.18 Event 4-2 – Digit C 44 6.7.19 Event 4-2 – Digit C 44 6.7.10 Event 4-2 – Digit C 44 6.7.10 Event 4-2 – Digit C 44 6.7.11 Event 4-2 – Digit C 44 6.7.12 Event 4-2 – Digit C 44 6.7.13 Event 4-2 – Digit C 44 6.7.14 Event 4-2 – Dig | 6.6.1  | Event 3-1 – Digit 0             | 43 | _         | D + H + H · C                   | 10 |
| 5.6.4   Event 3-1 - Digit 3                                                                                                    | 6.6.2  | Event 3-1 – Digit 1             | 43 | Figure 1: | Rotary Hunt Line Group          | 13 |
| 6.6.5 Event 3-1 - Digit 4                                                                                                    | 6.6.3  | Event 3-1 – Digit 2             | 43 |           |                                 |    |
| 6.6.6 Event 3-1 – Digit 4                                                                                                    | 6.6.4  | Event 3-1 – Digit 3             | 43 | Tables    |                                 |    |
| Codes                                                                                                    | 6.6.5  | _                               |    | Table 1:  | Other Referenced Documentation  | 6  |
| Table 3                                                                                                    | 6.6.6  | Event 3-1 – Digit 5             | 43 | Table 2:  | No Data Received and Data Error |    |
| Examples   18                                                                                                    | 6.6.7  | Event 3-1 – Digit 6             | 43 |           | Codes                           | 12 |
| 6.6.19   Event 3-1 - Digit 9                                                                                                    | 6.6.8  | Event 3-1 – Digit 7             | 43 | Table 3:  |                                 |    |
| 6.6.10 Event 3-1 – Digit 9                                                                                                    | 6.6.9  | _                               |    |           | -                               |    |
| Color   Color   Colo   | 6.6.10 | _                               |    |           | *                               |    |
| 6.6.12       Event 3-1 – Digit B       43       Table 6:       SFSK 1 Sensor Example       19         6.6.13       Event 3-1 – Digit C       43       Table 8:       OL/LF LED Status       20         6.6.14       Event 3-1 – Digit E       44       Table 8:       OL/LF LED Status       23         6.6.15       Event 3-1 – Digit F       44       Table 9:       High Speed Format Examples       27         6.6.16       Event 3-1 – Digit F       44       Table 10:       Two-Way Audio Programming       30         6.7       4-2 OR 4-3       44       Table 11:       Event 3-1 or 4-1 (Line Configuration)       Event 4-1 (Network Configuration)       Event 3-1 or 4-1 (Network Configuration)       40       Event 4-2 Digit 1       40       Table 12:       Event 3-1 or 4-1 (Network Configuration)       43       Table 13:       Important Information       47       44       44       44       44       44       44       44       44       44       44       44       44       44       44       44       44       44       44       44       44       44       44       44       44       44       44       44       44       44       44       44       44       44       44       44       44       44                                                                                                    | 6.6.11 | Event 3-1 – Digit A             | 43 |           |                                 |    |
| 6.6.13       Event 3-1 - Digit C       43       Table 7:       SFSK 1 Format       20         6.6.14       Event 3-1 - Digit D       44       Table 8:       CILF LED Status       23         6.6.15       Event 3-1 - Digit F       44       Table 9:       High Speed Format Examples       27         6.7.1       Event 4-2 - Digit 7       44       Table 10:       Two-Way Audio Programming       30         6.7.1       Event 4-2 - Digit 0       44       Table 11:       Event 3-1 or 4-1 (Line Configuration)       Event Codes       31         6.7.3       Event 4-2 - Digit 1       44       Table 12:       Event 3-1 or 4-1 (Network Configuration)       40         6.7.4       Event 4-2 - Digit 2       44       Table 13:       Important Information       47         6.7.4       Event 4-2 - Digit 4       44       44       44         6.7.5       Event 4-2 - Digit 6       44       44       45       46         6.7.9       Event 4-2 - Digit B       44       44       47       47       47       48       47       48       49       49       49       49       49       49       49       49       49       49       49       49       49       49       49       4                                                                                                    | 6.6.12 | _                               |    |           | -                               |    |
| 6.6.14       Event 3-1 - Digit D       44       Table 8: OI/LIF LED Status       23         6.6.15       Event 3-1 - Digit F       44       Table 9: High Speed Format Examples       27         6.6.16       Event 3-1 - Digit F       44       Table 10: Two-Way Audio Programming       30         6.7       42 OR 4-3       44       Table 11: Event 3-1 or 4-1 (Line Configuration)       20         6.7.1       Event 4-2 - Digit 1       44       Event 4-2 - Digit 1       44         6.7.2       Event 4-2 - Digit 1       44       Configuration       43         6.7.3       Event 4-2 - Digit 2       44       Event 4-2 - Digit 4       44         6.7.5       Event 4-2 - Digit 4       44       46       46         6.7.6       Event 4-2 - Digit 5       44       46       47         6.7.9       Event 4-2 - Digit 6       44       47       47         6.7.1       Event 4-2 - Digit 7       44       47       47       47         6.7.1       Event 4-2 - Digit B       44       44       44       44       44       44       44       44       45       44       45       44       45       44       45       44       45       44       45       44                                                                                                    | 6.6.13 | <u> </u>                        |    |           |                                 |    |
| 6.6.15       Event 3-1 – Digit E       44       Table 9:       High Speed Format Examples       27         6.6.16       Event 3-1 – Digit F       44       Table 10:       Two-Way Audio Programming       30         6.7       4-2 OR 4-3       44       Table 10:       Two-Way Audio Programming       30         6.7.1       Event 4-2 – Digit 0       44       Event 4-2 – Digit 1       44       46       46       47       47       48       48       48       49       49       49       49       49       49       49       49       49       49       49       49       49       49       49       49       49       49       49       49       49       40       40       40       40       40       40       40       40       40       40       40       40       40       40       40       40       40       40       40       40       40       40       40       40       40       40       40       40       40       40       40       40       40       40       40       40       40       40       40       40       40       40       40       40       40       40       40       40 <t< td=""><td>6.6.14</td><td>5</td><td></td><td></td><td></td><td></td></t<>                                                                                                    | 6.6.14 | 5                               |    |           |                                 |    |
| 66.16       Event 3-1 - Digit F       44       Table 10: Two-Way Audio Programming       30         6.7       4-2 OR 4-3       44       Table 11: Event 3-1 or 4-1 (Line Configuration) Event Codes       31         6.7.1       Event 4-2 - Digit 1       44       Event 4-2 Digit 2       44         6.7.3       Event 4-2 - Digit 3       44       Configuration)       43         6.7.4       Event 4-2 - Digit 3       44       Important Information       47         6.7.5       Event 4-2 - Digit 6       44       44       46       46       47         6.7.6       Event 4-2 - Digit 6       44       46       47       48       47       47       47       47       47       47       48       48       48       48       49       49       49       49       49       49       49       49       49       49       49       49       49       49       49       49       49       49       49       49       49       49       49       49       49       49       49       49       49       49       49       49       49       49       49       49       49       49       49       49       49       49       49 <t< td=""><td>6.6.15</td><td>5</td><td></td><td></td><td></td><td></td></t<>                                                                                                    | 6.6.15 | 5                               |    |           |                                 |    |
| 6.7       42 OR 4-3       44       Table 11:       Event 3-1 or 4-1 (Line Configuration)         6.7.1       Event 4-2 – Digit 0       44         6.7.2       Event 4-2 – Digit 1       44         6.7.3       Event 4-2 – Digit 2       44         6.7.4       Event 4-2 – Digit 3       44         6.7.5       Event 4-2 – Digit 4       44         6.7.6       Event 4-2 – Digit 5       44         6.7.7       Event 4-2 – Digit 6       44         6.7.8       Event 4-2 – Digit 7       44         6.7.9       Event 4-2 – Digit A       44         6.7.10       Event 4-2 – Digit A       44         6.7.11       Event 4-2 – Digit A       44         6.7.12       Event 4-2 – Digit B       44         6.7.13       Event 4-2 – Digit B       44         6.7.14       Event 4-2 – Digit F       45         6.8.1       Cyon Fallback Reminder       45         6.8.2       Global Parameters       45         6.8.3       Disable Account by Substitution       45         6.8.4       Virtual Account Replacement       45         6.8.5       NetCom Naming Convention (NNC) Enabled       45         6.8.6       D6600 Datagram Type <td>6.6.16</td> <td>_</td> <td></td> <td></td> <td>,</td> <td>30</td>                                                                                                    | 6.6.16 | _                               |    |           | ,                               | 30 |
| 6.7.1       Event 4-2 - Digit 0       44       Event Codes       31         6.7.2       Event 4-2 - Digit 1       44       44       46.7.3       Event 4-2 - Digit 2       44       46.7.4       Event 4-2 - Digit 3       44       47       47       48       47       48       48       49       49       49       49       49       49       49       49       49       49       49       49       49       49       49       49       49       49       49       49       49       49       49       49       49       49       49       49       49       49       49       49       49       49       49       49       49       49       49       49       49       49       49       49       49       49       49       49       49       49       49       49       49       49       49       49       49       49       49       49       49       49       49       49       49       49       49       49       49       49       49       49       49       49       49       49       49       49       49       49       49       49       49       49       49       <                                                                                                    | 6.7    | <u> </u>                        |    | Table 11: |                                 |    |
| 6.7.2       Event 4-2 - Digit 1       .44       Configuration)       .43         6.7.3       Event 4-2 - Digit 2       .44       Table 13:       Important Information       .43         6.7.4       Event 4-2 - Digit 3       .44       .44       .46       .67.5       Event 4-2 - Digit 4       .44       .44       .46       .67.6       Event 4-2 - Digit 5       .44       .44       .47       .47       .48       .49       .49       .49       .49       .49       .49       .49       .49       .49       .49       .49       .49       .49       .49       .49       .49       .49       .49       .49       .49       .49       .49       .49       .49       .49       .49       .49       .49       .49       .49       .49       .49       .49       .49       .49       .49       .49       .49       .49       .49       .49       .49       .49       .49       .49       .49       .49       .49       .49       .49       .49       .49       .49       .49       .49       .49       .49       .49       .49       .49       .49       .49       .49       .49       .49       .49       .49       .49       .49       .49                                                                                                    | 6.7.1  | Event 4-2 – Digit 0             | 44 |           |                                 | 31 |
| 6.7.3 Event 4-2 - Digit 2                                                                                                    | 6.7.2  | 5                               |    | Table 12: |                                 | 49 |
| 6.7.4 Event 4-2 – Digit 3                                                                                                    | 6.7.3  | _                               |    | TC 11 19  | _                               |    |
| 6.7.5       Event 4-2 - Digit 4       44         6.7.6       Event 4-2 - Digit 5       44         6.7.7       Event 4-2 - Digit 6       44         6.7.8       Event 4-2 - Digit 7       44         6.7.9       Event 4-2 - Digit 8       44         6.7.10       Event 4-2 - Digit 9       44         6.7.11       Event 4-2 - Digit A       44         6.7.12       Event 4-2 - Digit B       44         6.7.13       Event 4-2 - Digit C       44         6.7.14       Event 4-2 - Digit D       44         6.7.15       Event 4-2 - Digit F       45         6.8       Global Parameters       45         6.8.1       C900 Fallback Reminder       45         6.8.2       Substitution Monitor       45         6.8.3       Disable Account by Substitution       45         6.8.4       Virtual Account Replacement       45         6.8.5       NetCom Naming Convention (NNC) Enabled       45         6.8.6       D6600 Datagram Type       45         7.0       Database Configuration       46                                                                                                    | 6.7.4  | _                               |    | Table 13: | Important Information           | 47 |
| 6.7.6       Event 4-2 – Digit 5       44         6.7.7       Event 4-2 – Digit 6       44         6.7.8       Event 4-2 – Digit 7       44         6.7.9       Event 4-2 – Digit 8       44         6.7.10       Event 4-2 – Digit 9       44         6.7.11       Event 4-2 – Digit A       44         6.7.12       Event 4-2 – Digit B       44         6.7.13       Event 4-2 – Digit C       44         6.7.14       Event 4-2 – Digit D       44         6.7.15       Event 4-2 – Digit F       45         6.8       Global Parameters       45         6.8.1       C900 Fallback Reminder       45         6.8.2       Substitution Monitor       45         6.8.3       Disable Account by Substitution       45         6.8.4       Virtual Account Replacement       45         6.8.5       NetCom Naming Convention (NNC) Enabled       45         6.8.6       D6600 Datagram Type       45         7.0       Database Configuration       46                                                                                                    | 6.7.5  | <u> </u>                        |    |           |                                 |    |
| 6.7.7       Event 4-2 - Digit 6       44         6.7.8       Event 4-2 - Digit 7       44         6.7.9       Event 4-2 - Digit 8       44         6.7.10       Event 4-2 - Digit 9       44         6.7.11       Event 4-2 - Digit A       44         6.7.12       Event 4-2 - Digit B       44         6.7.13       Event 4-2 - Digit C       44         6.7.14       Event 4-2 - Digit D       44         6.7.15       Event 4-2 - Digit F       45         6.8       Global Parameters       45         6.8.1       C900 Fallback Reminder       45         6.8.2       Substitution Monitor       45         6.8.3       Disable Account by Substitution       45         6.8.4       Virtual Account Replacement       45         6.8.5       NetCom Naming Convention (NNC) Enabled       45         6.8.6       D6600 Datagram Type       45         7.0       Database Configuration       46                                                                                                    |        | 5                               |    |           |                                 |    |
| 6.7.8       Event 4-2 - Digit 7       44         6.7.9       Event 4-2 - Digit 8       44         6.7.10       Event 4-2 - Digit 9       44         6.7.11       Event 4-2 - Digit A       44         6.7.12       Event 4-2 - Digit B       44         6.7.13       Event 4-2 - Digit C       44         6.7.14       Event 4-2 - Digit D       44         6.7.15       Event 4-2 - Digit F       45         6.8       Global Parameters       45         6.8.1       C900 Fallback Reminder       45         6.8.2       Substitution Monitor       45         6.8.3       Disable Account by Substitution       45         6.8.4       Virtual Account Replacement       45         6.8.5       NetCom Naming Convention (NNC) Enabled       45         6.8.6       D6600 Datagram Type       45         7.0       Database Configuration       46                                                                                                    | 6.7.7  | 5                               |    |           |                                 |    |
| 6.7.9       Event 4-2 - Digit 8       44         6.7.10       Event 4-2 - Digit 9       44         6.7.11       Event 4-2 - Digit A       44         6.7.12       Event 4-2 - Digit B       44         6.7.13       Event 4-2 - Digit C       44         6.7.14       Event 4-2 - Digit D       44         6.7.15       Event 4-2 - Digit F       45         6.8       Global Parameters       45         6.8.1       C900 Fallback Reminder       45         6.8.2       Substitution Monitor       45         6.8.3       Disable Account by Substitution       45         6.8.4       Virtual Account Replacement       45         6.8.5       NetCom Naming Convention (NNC) Enabled       45         6.8.6       D6600 Datagram Type       45         7.0       Database Configuration       46                                                                                                    | 6.7.8  | <u> </u>                        |    |           |                                 |    |
| 6.7.10       Event 4-2 - Digit 9       44         6.7.11       Event 4-2 - Digit A       44         6.7.12       Event 4-2 - Digit B       44         6.7.13       Event 4-2 - Digit C       44         6.7.14       Event 4-2 - Digit D       44         6.7.15       Event 4-2 - Digit E       44         6.7.16       Event 4-2 - Digit F       45         6.8       Global Parameters       45         6.8.1       C900 Fallback Reminder       45         6.8.2       Substitution Monitor       45         6.8.3       Disable Account by Substitution       45         6.8.4       Virtual Account Replacement       45         6.8.5       NetCom Naming Convention (NNC) Enabled       45         6.8.6       D6600 Datagram Type       45         7.0       Database Configuration       46                                                                                                    | 6.7.9  | _                               |    |           |                                 |    |
| 6.7.11       Event 4-2 - Digit A       44         6.7.12       Event 4-2 - Digit B       44         6.7.13       Event 4-2 - Digit C       44         6.7.14       Event 4-2 - Digit D       44         6.7.15       Event 4-2 - Digit E       44         6.7.16       Event 4-2 - Digit F       45         6.8       Global Parameters       45         6.8.1       C900 Fallback Reminder       45         6.8.2       Substitution Monitor       45         6.8.3       Disable Account by Substitution       45         6.8.4       Virtual Account Replacement       45         6.8.5       NetCom Naming Convention (NNC) Enabled       45         6.8.6       D6600 Datagram Type       45         7.0       Database Configuration       46                                                                                                    | 6.7.10 |                                 |    |           |                                 |    |
| 6.7.13 Event 4-2 – Digit C                                                                                                    | 6.7.11 | _                               |    |           |                                 |    |
| 6.7.13 Event 4-2 – Digit C                                                                                                    | 6.7.12 | Event 4-2 – Digit B             | 44 |           |                                 |    |
| 6.7.14       Event 4-2 - Digit D       .44         6.7.15       Event 4-2 - Digit E       .44         6.7.16       Event 4-2 - Digit F       .45         6.8       Global Parameters       .45         6.8.1       C900 Fallback Reminder       .45         6.8.2       Substitution Monitor       .45         6.8.3       Disable Account by Substitution       .45         6.8.4       Virtual Account Replacement       .45         6.8.5       NetCom Naming Convention (NNC) Enabled       .45         6.8.6       D6600 Datagram Type       .45         7.0       Database Configuration       .46                                                                                                    | 6.7.13 |                                 |    |           |                                 |    |
| 6.7.15       Event 4-2 - Digit E                                                                                                    | 6.7.14 |                                 |    |           |                                 |    |
| 6.7.16       Event 4-2 – Digit F       45         6.8       Global Parameters       45         6.8.1       C900 Fallback Reminder       45         6.8.2       Substitution Monitor       45         6.8.3       Disable Account by Substitution       45         6.8.4       Virtual Account Replacement       45         6.8.5       NetCom Naming Convention (NNC) Enabled       45         6.8.6       D6600 Datagram Type       45         7.0       Database Configuration       46                                                                                                    | 6.7.15 | _                               |    |           |                                 |    |
| 6.8       Global Parameters       45         6.8.1       C900 Fallback Reminder       45         6.8.2       Substitution Monitor       45         6.8.3       Disable Account by Substitution       45         6.8.4       Virtual Account Replacement       45         6.8.5       NetCom Naming Convention (NNC) Enabled       45         6.8.6       D6600 Datagram Type       45         7.0       Database Configuration       46                                                                                                    | 6.7.16 | <del>-</del>                    |    |           |                                 |    |
| 6.8.1       C900 Fallback Reminder       45         6.8.2       Substitution Monitor       45         6.8.3       Disable Account by Substitution       45         6.8.4       Virtual Account Replacement       45         6.8.5       NetCom Naming Convention (NNC) Enabled       45         6.8.6       D6600 Datagram Type       45         7.0       Database Configuration       46                                                                                                    | 6.8    |                                 |    |           |                                 |    |
| 6.8.3       Disable Account by Substitution                                                                                                    | 6.8.1  |                                 |    |           |                                 |    |
| 6.8.4       Virtual Account Replacement                                                                                                    | 6.8.2  | Substitution Monitor            | 45 |           |                                 |    |
| 6.8.4       Virtual Account Replacement                                                                                                    | 6.8.3  | Disable Account by Substitution | 45 |           |                                 |    |
| 6.8.5       NetCom Naming Convention (NNC) Enabled                                                                                                    | 6.8.4  | •                               |    |           |                                 |    |
| 6.8.6 D6600 Datagram Type                                                                                                    |        |                                 |    |           |                                 |    |
| 7.0 Database Configuration46                                                                                                    |        |                                 |    |           |                                 |    |
|                                                                                                    | 6.8.6  | D6600 Datagram Type             | 45 |           |                                 |    |
|                                                                                                    | 7.0    | Database Configuration          | 46 |           |                                 |    |
|                                                                                                    | 8.0    | Registered Accounts             | 46 |           |                                 |    |

## Introduction

## **Documentation Conventions**

Tips, Notes, Cautions, and Warnings

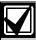

Important Notes - Information for successful operation and programming. Also tips and shortcuts can be included here.

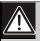

Caution - These caution the operator that physical damage to the program or equipment might occur.

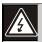

Warning - These warn of the possibility of physical damage to the operator.

## Other Documentation Referenced

| Table 1: Other Referenced Documentation           |  |  |  |  |
|---------------------------------------------------|--|--|--|--|
|                                                   |  |  |  |  |
| Name of document Part Number                      |  |  |  |  |
| D6600 Operation and Installation Guide 4998122704 |  |  |  |  |
| D6600 Computer Interface Manual 4998122703        |  |  |  |  |
| D6600 NetCom System Guide 4998122712              |  |  |  |  |
| D6200 Operation and Installation Guide 4998154991 |  |  |  |  |

#### **Event Database** 1.0

The Event Database stores all trouble conditions and alarm messages that occur in the D6600. The maximum number of events stored in the database is 20000 for the D6600.

After the database reaches capacity, the next event forces the oldest event out of the database. This is typically known as First In, First Out (FIFO).

To enter the Event Database:

04/06/2004 14:25:00

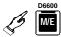

Enter Password:

Enter password.

Enter Password: \*\*\*\*

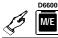

EVENT DATABASE Welcome Manager..

#### 1.1 Display Sort by Time/Date

EVENT DATABASE Manager. Welcome

1. M/E

Display Sort by Time/Date

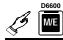

1.1 Display Sort by Time/Date Input Event Buffer No# [1..20000]:

Enter the event number (from 1 to 20000).

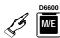

Ms9#0001 - (TOTAL 1 LINE: 01/01 00:01 L00 SYSTEM RESET

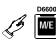

See the expanded message if the stored event has multiple lines of text.

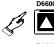

Select another message.

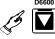

The last message in the database appears.

Total 0008 alarms \*\*\*\*\* NO MORE MESSAGE \*\*\*\*

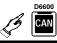

repeatedly.

04/06/2004 14:25:00

#### 1.2 **Display Current System Troubles**

EVENT DATABASE Welcome M<u>ana</u>9er.

1.

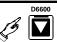

Display Current System Troubles

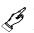

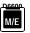

Current System Trouble[05] L02 PHONE LINE FAULT

The number in brackets shows the total current system troubles. The bottom line is the most recent system trouble.

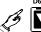

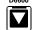

the trouble conditions... End of No more troubles...

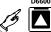

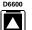

Scroll back through the trouble conditions repeatedly.

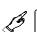

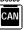

04/06/2004 14:25:00

## 2.0 CPU Configuration

## 2.1 Change Password

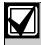

A password can be up to eight hexadecimal (0 to 9 and A to F) characters.

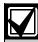

For security purposes, change all ten default passwords.

## 2.1.1 Manager Password

#### **Default:**

6600

The manager has full access to all programming options.

The D6600 LCD shows:

04/06/2004 14:25:00

To change the password:

1 EVENT DATABASE Welcome Nanager..

1.

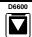

2 CPU CONFIGURATION

2.

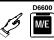

2.1 Change Passwords

3.

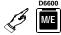

2.1.1 Manager Password

4.

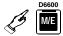

2.1.1 Mana9er Password New Password: \_

5. Enter the new password.

2.1.1 Manager Password New Password: \*\*\*\*

6.

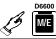

2.1.1 Manager Password Password Changed.

7.

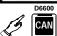

04/06/2004 14:25:00

#### 2.1.2 Supervisor Password 1

#### **Default:**

6601

The supervisor has access to all programming options.

Refer to *Menu Item 2.1.1 Manager Password* for programming information.

## 2.1.3 Supervisor Password 2

#### **Default:**

6602

Refer to *Menu Item 2.1.1 Manager Password* for programming information.

#### 2.1.4 Supervisor Password 3

#### **Default:**

6603

Refer to *Menu Item 2.1.1 Manager Password* for programming information.

#### 2.1.5 Operator Password 1

#### Default:

1234

The operator has restricted access. The operator can only view stored alarms and confirm current firmware versions here.

Refer to *Menu Item 2.1.1 Manager Password* for programming information.

#### 2.1.6 Operator Password 2

#### Default:

1234

Refer to *Menu Item 2.1.1 Manager Password* for programming information.

## 2.1.7 Operator Password 3

## **Default:**

1234

Refer to *Menu Item 2.1.1 Manager Password* for programming information.

## 2.1.8 Operator Password 4

#### **Default:**

1234

Refer to *Menu Item 2.1.1 Manager Password* for programming information.

## 2.1.9 Operator Password 5

## **Default:**

1234

Refer to *Menu Item 2.1.1 Manager Password* for programming information.

## 2.1.10 Operator Password 6

**Default:** 

1234

Refer to *Menu Item 2.1.1 Manager Password* for programming information.

## 2.2 Global

## 2.2.1 Time Setup

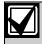

The Time and Date display format is determined by the programming for Menu Item 2.2.3 Set Country.

1 EVENT DATABASE Welcome Manager..

1.

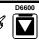

2 CPU CONFIGURATION

2.

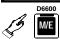

2.2 Global

3.

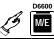

2.2.1 Time Setur Current Setting [14:08:26]

4.

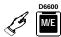

Set Time (14:11:42) (HH:NM:SS) \_ : :

Enter current time.

5.

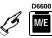

2.2.1 Time Setur New Time Set...

2.2.1 Time Setur Current Settin9 [14:08:26]

6.

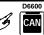

04/06/2004 14:25:00

## 2.2.2 Date Setup

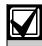

The Time and Date display format is set in Menu Item 2.2.3 Set Country.

1 EVENT DATABASE Welcome Manager..

1. D6600

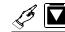

2 CPU CONFIGURATION

2.

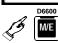

.2 Global

3.

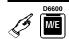

2.2.2 Date Setur Current Setting [06/25/02]

4.

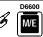

Set Date (06/25/02) (MM-DD-YY) \_ = =

5. Enter the current date.

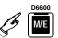

2.2.2 Date Setup New Date Set...

2.2.2 Date Setup Current Setting [06/25/02]

6.

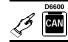

04/06/2004 14:25:00

## 2.2.3 Set Country

| Default:    | 1                 |
|-------------|-------------------|
| Selections: | 1 or 2            |
| 1           | USA (MM/DD/YY)    |
| 2           | Europe (DD/MM/YY) |

Set the country code for the time and date display.

## 2.2.4 Enable Input Commands

| Default:    | 0                           |
|-------------|-----------------------------|
| Selections: | 0 or 1                      |
| 0           | Ignore all input commands.  |
| 1           | Process all input commands. |

When set to 1, the D6600 processes any input commands sent from the computer connected to COM3. The central station automation software running on this computer must support input commands.

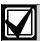

Input commands only work over a direct RS-232 connection.

#### 2.2.5 Line Card 1 Line 1, 2

| Default:   |            | 1      |  |
|------------|------------|--------|--|
| Selections | s <b>:</b> | 0 or 1 |  |
| 0          | Disable    |        |  |
| 1          | Enable     |        |  |

#### 2.2.6 Line Card 1, Line 3. 4

| Default:    | 0      |
|-------------|--------|
| Selections: | 0 or 1 |

Refer to *Menu Item 2.2.5 Line Card 1 Line 1, 2* for details.

## 2.2.7 Line Card 2, Line 5, 6

| Default:    | 0      |
|-------------|--------|
| Selections: | 0 or 1 |

Refer to Menu Item 2.2.5 Line Card 1 Line 1, 2 for details.

## 2.2.8 Line Card 2, Line 7, 8

| Default:    | 0      |
|-------------|--------|
| Selections: | 0 or 1 |

Refer to Menu Item 2.2.5 Line Card 1 Line 1, 2 for details.

## 2.2.9 Line Card 3, Line 9, 10

| Default:    | 0      |
|-------------|--------|
| Selections: | 0 or 1 |

Refer to Menu Item 2.2.5 Line Card 1 Line 1, 2 for details.

## 2.2.10 Line Card 3, Line 11, 12

| Default:    | 0      |
|-------------|--------|
| Selections: | 0 or 1 |

Refer to *Menu Item 2.2.5 Line Card 1 Line 1, 2* for details.

#### 2.2.11 Line Card 4, Line 13, 14

| Default:    | 0      |
|-------------|--------|
| Selections: | 0 or 1 |

Refer to *Menu Item 2.2.5 Line Card 1 Line 1*, 2 for details.

## 2.2.12 Line Card 4, Line 15, 16

| Default:    | 0      |
|-------------|--------|
| Selections: | 0 or 1 |

Refer to *Menu Item 2.2.5 Line Card 1 Line 1, 2* for details.

## 2.2.13 Line Card 5, Line 17, 18

| Default:    | 0      |
|-------------|--------|
| Selections: | 0 or 1 |

Refer to *Menu Item 2.2.5 Line Card 1 Line 1, 2* for details.

## 2.2.14 Line Card 5, Line 19, 20

| Default:    | 0      |
|-------------|--------|
| Selections: | 0 or 1 |

Refer to Menu Item 2.2.5 Line Card 1 Line 1, 2 for details.

#### 2.2.15 Line Card 6, Line 21, 22

| Default:    | 0      |
|-------------|--------|
| Selections: | 0 or 1 |

Refer to *Menu Item 2.2.5 Line Card 1 Line 1*, 2 for details.

## 2.2.16 Line Card 6, Line 23, 24

| Default:    | 0      |
|-------------|--------|
| Selections: | 0 or 1 |

Refer to *Menu Item 2.2.5 Line Card 1 Line 1, 2* for details.

#### 2.2.17 Line Card 7, Line 25, 26

| Default:    | 0      |
|-------------|--------|
| Selections: | 0 or 1 |

Refer to *Menu Item 2.2.5 Line Card 1 Line 1*, 2 for details.

## 2.2.18 Line Card 7, Line 27, 28

| Default:    | 0      |
|-------------|--------|
| Selections: | 0 or 1 |

Refer to Menu Item 2.2.5 Line Card 1 Line 1, 2 on page 10 for details.

## 2.2.19 Line Card 8, Line 29, 30

| Default:    | 0      |
|-------------|--------|
| Selections: | 0 or 1 |

Refer to Menu Item 2.2.5 Line Card 1 Line 1, 2 on page 10 for details.

## 2.2.20 Line Card 8, Line 31, 32

| Default:    | 0      |
|-------------|--------|
| Selections: | 0 or 1 |

Refer to Menu Item 2.2.5 Line Card 1 Line 1, 2 on page 10 for details.

#### 2.2.21 Buzzer

| Default:           |                                                                                                | 3      |
|--------------------|------------------------------------------------------------------------------------------------|--------|
| Selections: 0 to 4 |                                                                                                | 0 to 4 |
| 0                  | Buzzer off                                                                                     |        |
| 1                  | Buzzer on for any events                                                                       |        |
| 2                  | Buzzer on for system trouble conditions                                                        |        |
| 3                  | Buzzer on for new events when the automation link fails or any system trouble conditions occur |        |
| 4                  | Buzzer on for new events or any system trouble con                                             | · .    |

## 2.2.22 Armed Status

| De                                                        | fault:                  | 0                        |
|-----------------------------------------------------------|-------------------------|--------------------------|
| Sel                                                       | lections:               | 0 or 1                   |
| O Armed Status of D4112/6112 does not print at test time. |                         |                          |
| 1                                                         | Armed Status of D4112/6 | 112 prints at test time. |

| 2.2.23 Busy Seconds Reports                                                                                                 |                          |                   |
|----------------------------------------------------------------------------------------------------|--------------------------|-------------------|
| Default:                                                                                                    |                          | 1                 |
| Selections:                                                                                                    |                          | 0 or 1            |
| 0 No Busy Seconds Reports.                                                                                                  |                          |                   |
| 1                                                                                                    | Busy Seconds Reports for | UL applications.* |
| Set this item to 1 to meet the requirements for UL certification.  Refer to Busy Seconds Reports in the D6600 Operation and |                          |                   |

## 2.2.24 Report Grouping

| 1           | Default:                                  | 0                     |
|-------------|-------------------------------------------|-----------------------|
| Selections: |                                           | 0 or 1                |
| (           | Prints messages as the                    | D6600 processes them. |
| ]           | Stores messages, then completes the call. | prints when the D6600 |

Report Grouping stores the incoming messages (up to 40, depending on the format and the Maximum On Line Time option) until the call completes. Then the D6600 sends the group of messages from the same call to the reporting devices. Report Grouping prints messages in the order the D6600 processes them.

## 2.2.25 Point/User Text

| Default:    |                                                   | 1                   |
|-------------|---------------------------------------------------|---------------------|
| Selections: |                                                   | 0 to 2              |
| 0           | No Point and User ID Te                           | xt                  |
| 1           | Send Point and User text                          | only to the printer |
| 2           | Send Point and User text and automation software. |                     |
| *           | This option works in SIA Mode Auto                | omation only.       |

Print Point Text and User Text on the external printer and automation software.

## 2.2.26 CPU Programmable Output 1

| D           | efault:                                              | 0      |
|-------------|------------------------------------------------------|--------|
| Selections: |                                                      | 0 or 1 |
| 0           | Disable the output                                   |        |
| 1           | Turns output on when the COM3 automation link fails. |        |

Outputs 1 and 2 can now signal when the COM3 automation link fails.

Press the [ACKNOWLEDGE] button to clear the output.

Refer to Input and Output Ports in the D6600 Operation and Installation Guide (P/N: 4998122704).

Installation Guide (P/N: 4998122704).

## 2.2.27 CPU Programmable Output 2

| De          | fault:                                             | 0      |
|-------------|----------------------------------------------------|--------|
| Selections: |                                                    | 0 or 1 |
| 0           | Disable the output                                 |        |
| 1           | 1 Turns output on when COM3 automation link fails. |        |

Outputs 1 and 2 can now signal when the COM3 automation link fails.

Press the [ACKNOWLEDGE] button to clear the output.

Refer to *Input and Output Ports* in the *D6600 Operation* and *Installation Guide* (P/N: 4998122704).

## 2.2.28 CPU Programmable Input 1

| Default:    |                                        | 0                     |  |
|-------------|----------------------------------------|-----------------------|--|
| Selections: |                                        | 0 to 2                |  |
| 0           | The UPS AC Lost or the land monitored. | Low Battery signal is |  |
| 1           | Monitoring the UPS AC I                | Lost.                 |  |
| 2           | Monitoring the UPS Low                 | Battery.              |  |

If the D6600 is connected to an uninterruptible power supply (UPS), monitor the AC Lost signal and the Low Battery signal supplied by the UPS.

Refer to Input and Output Ports in the D6600 Operation and Installation Guide (P/N: 4998122704).

## 2.2.29 CPU Programmable Input 2

| 0 to 2                           |
|----------------------------------|
| ost or the Low Battery signal is |
| UPS AC Lost.                     |
| UPS Low Battery.                 |
| l.<br>e                          |

If the D6600 is connected to an uninterruptible power supply (UPS), monitor the AC Lost signal and the Low Battery signal supplied by the UPS.

Refer to *Input and Output Ports* in the *D6600 Operation* and *Installation Guide* (P/N: 4998122704).

#### 2.2.30 Receiver Number

| Default:    | 01       |
|-------------|----------|
| Selections: | 01 or 99 |

Enter the Receiver/Gateway Number.

#### 2.2.31 Line Card Refresh

| Defaul                                                                                                    | t: 6*                                                                                          |  |
|----------------------------------------------------------------------------------------------------|------------------------------------------------------------------------------------------------|--|
| Selection                                                                                                    | ons: 0 to 20                                                                                   |  |
| 0                                                                                                    | Does not refresh regardless of the number of No Data Received Reports.                         |  |
| 1 to 6                                                                                                    | After six consecutive No Data Received Reports or Data Errors Reports the line card refreshes. |  |
| 7 to The actual number of consecutive No Data<br>20 Received Reports or Data Errors Reports<br>before the line card refreshes. |                                                                                                |  |
| Needs at least six consecutive No Data Received Reports or<br>Data Errors Reports to perform a refresh.                        |                                                                                                |  |

| Table 2: | No Data Received and Data Error Codes |
|----------|---------------------------------------|
|          |                                       |

|  |                     | D6500 Mode | SIA Mode |
|--|---------------------|------------|----------|
|  | No Data<br>Received | X 63       | [NUT04]  |
|  | Data Error          | X 62       | [NYN]    |

Press the [ACKNOWLEDGE] button to clear the output.

#### 2.2.32 Reserved

#### 2.2.33 External Parallel Printer

The D6600 Receiver/Gateway needs an external parallel printer. Refer to the operation and installation guide for compatible printers. Enable, disable, or use the parallel printer as a backup in case the computer automation system fails.

| case the computer automation system fails. |                                       |                                             |
|--------------------------------------------|---------------------------------------|---------------------------------------------|
| D                                          | efault:                               | 3                                           |
| Se                                         | elections:                            | 1 to 4                                      |
| 1 <sup>1</sup>                             | Primary: All repo                     | orts go to this device.                     |
| $2^2$                                      | Secondary: Repo<br>after all primary  | rts go to this device only<br>devices fail. |
| $3^2$                                      | Always On: All r<br>whether or not it | reports go to this device is functional.    |
| 4                                          | Always Off: Devisent to this device   | ice is disabled. No reports are e.          |
| 1                                          | Set this item to 1 to meet            | the requirements for UL                     |

- 1 Set this item to 1 to meet the requirements for UL Burg/Automatic certification if you are not using a computer automation system and have the parallel printer installed.
- 2 Set this item to 3 to meet the requirements for UL Fire/Burg/Automatic certification if you are using a computer automation system and have the parallel printer installed.

## 2.2.34 Battery Supervision

| Selections: 0 or 1  0 Battery is not supervised.  1 Battery is supervised. | Def  | ault:                     | 1      |
|----------------------------------------------------------------------------|------|---------------------------|--------|
| *                                                                          | Sele | ections:                  | 0 or 1 |
| 1 Battery is supervised.                                                   | 0    | Battery is not supervised |        |
|                                                                            | 1    | Battery is supervised.    |        |

When Battery Supervision is 1, and the battery is disconnected or low, a BATTERY MISSING or BATTERY BAD message appears on the display, and the green power LED flashes. The trouble message also prints or is sent to the computer automation system when those options are enabled. When used in a UL Listed central station, set the Battery Supervision to 1 if no UPS is present.

## 2.2.35 No Data Received Reports

| Defa | ult:                                             | 0      |
|------|--------------------------------------------------|--------|
| Sele | ctions:                                          | 0 or 1 |
| 0    | No Data Received and I not sent to the automatic |        |
| 1    | No Data Received and I sent to the automation P  | •      |

#### 2.2.36 SIA Event Account Number

| Defa | ault:                                           | 0                   |
|------|-------------------------------------------------|---------------------|
| Sele | ections:                                        | 0 or 1              |
| 0    | Does not remove leading account number.         | zeros in SIA event  |
| 1    | Removes leading zeros in number.                | n SIA event account |
|      | Ex: 001234 becomes 123<br>Ex: AA1234 becomes 12 | =                   |

## 2.2.37 Line Group Report

| Default: |                           | 1      |
|----------|---------------------------|--------|
| Sele     | ections:                  | 0 or 1 |
| 0        | Use an actual line number | er.    |
| 1        | Use line group number.    |        |

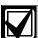

When DNIS and ANI are enabled (Selection 1 in *Menu Item 3.1.5.4 ANI* on page 31), this option automatically changes to zero.

#### 2.2.38 Modem3 Account Number

The number of the account code in a Modem3 event can be 4 to 10 digits.

| Default:  |                                                                                        | 0                 |
|-----------|----------------------------------------------------------------------------------------|-------------------|
| Selection | ns:                                                                                    | 0 or 1            |
| 0         | Do not strip leading account number.                                                   | zeros in Modem3   |
| 1         | Strip leading zeros in number, but keep at account number. Example: 000123 in 00000123 | least four digits |

## 2.3 Line Group

This section contains program items that determine how lines are supervised and how incoming messages are identified by the D6600.

**Group Lines when using rotary lines or hunt groups:** When receiver/gateway phone lines are included in a rotary hunt group (*Figure 1*), use the entries in the Line Groups to assign each line to a group.

Figure 1: Rotary Hunt Line Group

- 1 Rotary group of four telephone lines.
- 2 Call is placed to Line 1
- 3 Lines 1 to 3 are busy. Call is passed to available line.
- 4 Line 4 is available
- 5 Call answered on Line 4

## Phone Calls to a Line Group

Figure 1 shows the control panel calls the phone number assigned to Line 1. If Line 1 is busy the call transfers to the next available line in the rotary hunt group. In this case the next available line is Line 4, so the call automatically transfers to Line 4. Using this arrangement, the possibility of the cotnrol panel getting a busy signal is greatly reduced.

In 6500 Mode, groups programmed with a value of 34 or greater send a Y to the automation PC. Refer to the *Computer Communication Protocols* in the *D6600 Computer Interface Manual* (P/N: 4998122703) for more information.

## Information out of a Line Group

Depending on the program setting in Menu Item 2.2.37, the reports generated by incoming calls on lines assigned to a Line Group can be identified by the group number (such as G01), not the line number (such as L04, L05, or L06). This causes the D6600 computer automation output to recognize all of the lines in the group as a single line.

## 2.3.1 Line Card 1/Line 1 (L01)

| Default:    |                                        | 00                   |
|-------------|----------------------------------------|----------------------|
| Selection   | ns:                                    | 00 to 99             |
| 00          | Identifies reports by L04, and so on). | line number (L01,    |
| 01 to<br>99 | Identifies reports by 2.2.37 is a 0).  | group number (unless |

Enter a group number (01 to 99) to make this line part of a line group. Reports on this line can be identified by group number.

#### 2.3.2 Line Card 1/Line 2 (L02)

| Default:    | 00       |
|-------------|----------|
| Selections: | 00 to 99 |

Refer to *Menu Item 2.3.1 Line Card 1/Line 1 (L01)* for programming information.

## 2.3.3 Line Card 1/Line 3 (L03)

| Default:    | 00       |
|-------------|----------|
| Selections: | 00 to 99 |

Refer to *Menu Item 2.3.1 Line Card 1/Line 1 (L01)* for programming information.

## 2.3.4 Line Card 1/Line 4 (L04)

| Default:    | 00       |
|-------------|----------|
| Selections: | 00 to 99 |

Refer to *Menu Item 2.3.1 Line Card 1/Line 1 (L01)* for programming information.

## 2.3.5 Line Card 2/Line 1 (L05)

| Default:    | 00       |
|-------------|----------|
| Selections: | 00 to 99 |

Refer to *Menu Item 2.3.1 Line Card 1/Line 1 (L01)* for programming information.

#### 2.3.6 Line Card 2/Line 2 (L06)

| Default:    | 00       |
|-------------|----------|
| Selections: | 00 to 99 |

Refer to *Menu Item 2.3.1 Line Card 1/Line 1 (L01)* for programming information.

#### 2.3.7 Line Card 2/Line 3 (L07)

| Default:    | 00       |
|-------------|----------|
| Selections: | 00 to 99 |

Refer to *Menu Item 2.3.1 Line Card 1/Line 1 (L01)* for programming information.

#### 2.3.8 Line Card 2/Line 4 (L08)

| Default:    | 00       |
|-------------|----------|
| Selections: | 00 to 99 |

Refer to *Menu Item 2.3.1 Line Card 1/Line 1 (L01)* for programming information.

#### 2.3.9 Line Card 3/Line 1 (L09)

| Default:    | 00       |
|-------------|----------|
| Selections: | 00 to 99 |

Refer to *Menu Item 2.3.1 Line Card 1/Line 1 (L01)* for programming information.

#### 2.3.10 Line Card 3/Line 2 (L10)

| Default:    | 00       |
|-------------|----------|
| Selections: | 00 to 99 |

Refer to *Menu Item 2.3.1 Line Card 1/Line 1 (L01)* for programming information.

#### 2.3.11 Line Card 3/Line 3 (L11)

| Default:    | 00       |
|-------------|----------|
| Selections: | 00 to 99 |

Refer to *Menu Item 2.3.1 Line Card 1/Line 1 (L01)* for programming information.

## 2.3.12 Line Card 3/Line 4 (L12)

| Default:    | 00       |
|-------------|----------|
| Selections: | 00 to 99 |

Refer to *Menu Item 2.3.1 Line Card 1/Line 1 (L01)* on page 14 for programming information.

## 2.3.13 Line Card 4/Line 1 (L13)

| Default:    | 00       |
|-------------|----------|
| Selections: | 00 to 99 |

Refer to *Menu Item 2.3.1 Line Card 1/Line 1 (L01)* on page 14 for programming information.

## 2.3.14 Line Card 4/Line 2 (L14)

| Default:    | 00       |
|-------------|----------|
| Selections: | 00 to 99 |

Refer to *Menu Item 2.3.1 Line Card 1/Line 1 (L01)* on page 14 for programming information.

## 2.3.15 Line Card 4/Line 3 (L15)

| Default:    | 00       |
|-------------|----------|
| Selections: | 00 to 99 |

Refer to *Menu Item 2.3.1 Line Card 1/Line 1 (L01)* on page 14 for programming information.

#### 2.3.16 Line Card 4/Line 4 (L16)

| Default:    | 00       |
|-------------|----------|
| Selections: | 00 to 99 |

Refer to *Menu Item 2.3.1 Line Card 1/Line 1 (L01)* on page 14 for programming information.

#### 2.3.17 Line Card 5/Line 1 (L17)

| Default:    | 00       |
|-------------|----------|
| Selections: | 00 to 99 |

Refer to *Menu Item 2.3.1 Line Card 1/Line 1 (L01)* on page 14 for programming information.

## 2.3.18 Line Card 5/Line 2 (L18)

| Default:    | 00       |
|-------------|----------|
| Selections: | 00 to 99 |

Refer to *Menu Item 2.3.1 Line Card 1/Line 1 (L01)* on page 14 for programming information.

## 2.3.19 Line Card 5/Line 3 (L19)

| Default:    | 00       |
|-------------|----------|
| Selections: | 00 to 99 |

Refer to *Menu Item 2.3.1 Line Card 1/Line 1 (L01)* on page 14 for programming information.

#### 2.3.20 Line Card 5/Line 4 (L20)

| Default:    | 00       |
|-------------|----------|
| Selections: | 00 to 99 |

Refer to *Menu Item 2.3.1 Line Card 1/Line 1 (L01)* on page 14 for programming information.

## 2.3.21 Line Card 6/Line 1 (L21)

| Default:    | 00       |
|-------------|----------|
| Selections: | 00 to 99 |

Refer to *Menu Item 2.3.1 Line Card 1/Line 1 (L01)* on page 14 for programming information.

## 2.3.22 Line Card 6/Line 2 (L22)

| Default:    | 00       |
|-------------|----------|
| Selections: | 00 to 99 |

Refer to *Menu Item 2.3.1 Line Card 1/Line 1 (L01)* on page 14 for programming information.

## 2.3.23 Line Card 6/Line 3 (L23)

| Default:    | 00       |
|-------------|----------|
| Selections: | 00 to 99 |

Refer to *Menu Item 2.3.1 Line Card 1/Line 1 (L01)* on page 14 for programming information.

## 2.3.24 Line Card 6/Line 4 (L24)

| Default:    | 00       |
|-------------|----------|
| Selections: | 00 to 99 |

Refer to *Menu Item 2.3.1 Line Card 1/Line 1 (L01)* on page 14 for programming information.

#### 2.3.25 Line Card 7/Line 1 (L25)

| Default:    | 00       |
|-------------|----------|
| Selections: | 00 to 99 |

Refer to *Menu Item 2.3.1 Line Card 1/Line 1 (L01)* on page 14 for programming information.

#### 2.3.26 Line Card 7/Line 2 (L26)

| Default:    | 00       |
|-------------|----------|
| Selections: | 00 to 99 |

Refer to *Menu Item 2.3.1 Line Card 1/Line 1 (L01)* on page 14 for programming information.

#### 2.3.27 Line Card 7/Line 3 (L27)

| Default:    | 00       |
|-------------|----------|
| Selections: | 00 to 99 |

Refer to *Menu Item 2.3.1 Line Card 1/Line 1 (L01)* on page 14 for programming information.

## 2.3.28 Line Card 7/Line 4 (L28)

| Default:    | 00       |
|-------------|----------|
| Selections: | 00 to 99 |

Refer to *Menu Item 2.3.1 Line Card 1/Line 1 (L01)* on page 14 for programming information.

## 2.3.29 Line Card 8/Line 1 (L29)

| Default:    | 00       |
|-------------|----------|
| Selections: | 00 to 99 |

Refer to *Menu Item 2.3.1 Line Card 1/Line 1 (L01)* on page 14 for programming information.

## 2.3.30 Line Card 8/Line 2 (L30)

| Default:    | 00       |
|-------------|----------|
| Selections: | 00 to 99 |

Refer to *Menu Item 2.3.1 Line Card 1/Line 1 (L01)* on page 14 for programming information.

## 2.3.31 Line Card 8/Line 3 (L31)

| Default:    | 00       |
|-------------|----------|
| Selections: | 00 to 99 |

Refer to *Menu Item 2.3.1 Line Card 1/Line 1 (L01)* on page 14 for programming information.

#### 2.3.32 Line Card 8/Line 4 (L32)

| Default:    | 00       |
|-------------|----------|
| Selections: | 00 to 99 |

Refer to *Menu Item 2.3.1 Line Card 1/Line 1 (L01)* on page 14 for programming information.

## 2.4 Reserved

## 2.5 COM3 Automation Configuration

The program items in the following section are used to configure the input and output format for the D6600 when a computer automation system is connected to the COM3 of the D6600. Refer to the D6600 Computer Interface Manual (P/N: 4998122703).

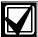

Menu Item 6.3.7 Device on page 41 must be set to 2 to use the COM3 port for RS-232 automation (default) before programming the settings in the COM3 Automation Configuration section.

## 2.5.1 Retry Number

| Default:    | 3      |
|-------------|--------|
| Selections: | 0 to 5 |

Select the number of retransmission attempts in case of communication trouble.

## 2.5.2 Baud Rate

| Default:    | 4      |
|-------------|--------|
| Selections: | 1 to 9 |
| 1           | 110    |
| 2           | 300    |
| 3           | 600    |
| 4           | 1200   |
| 5           | 2400   |
| 6           | 4800   |
| 7           | 9600   |
| 8           | 19200  |
| 9           | 38400  |

Select the data transmission baud rate for the COM3 port.

#### 2.5.3 Data Bit

| Default:    | 8      |
|-------------|--------|
| Selections: | 7 or 8 |

Select the data transmission bit value for the COM3 port.

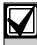

When selecting Data Bit 7, *Menu Item* 2.5.8 *Header* and *Menu Item* 2.5.9 *Trailer* selections are limited to 00 to 7F (7F is the maximum limit of Data Bit 7).

## 2.5.4 Parity

| Default:    |      | 0      |  |
|-------------|------|--------|--|
| Selections: |      | 0 to 2 |  |
| 0           | None |        |  |
| 1           | Even |        |  |
| 2           | Odd  |        |  |

Set the parity for the COM3 port.

#### 2.5.5 Stop Bit

| Default:    | 1      |  |
|-------------|--------|--|
| Selections: | 1 or 2 |  |

Select the stop bit value for the COM3 port.

#### 2.5.6 Link Test

| Default:    |                                          | 30               |
|-------------|------------------------------------------|------------------|
| Selection   | ns:                                      | 00 to 99         |
| 00          | Do not send the Link automation system P |                  |
| 01 to<br>99 | Send the Link Test to system PC.         | o the automation |

The selection determines the number of seconds the automation system PC waits between sending and accepting a Link Test. The Link Test confirms if there is communication between the automation system PC and receiver.

## 2.5.7 Automation Wait

| Default:    | 04       |
|-------------|----------|
| Selections: | 01 to 60 |

Enter the amount of time in seconds the D6600 waits for the ACK message from the automation system PC.

## 2.5.8 Header

| Default:   |                             | 00       |
|------------|-----------------------------|----------|
| Selections | 1                           | 00 to FF |
| 00         | No header character output. |          |

Set the header character for the D6500 Mode automation format (hexadecimal).

## 2.5.9 Trailer

| Default:    | 14       |
|-------------|----------|
| Selections: | 01 or FF |

Set the trailer character for the D6500 Mode automation format (hexadecimal).

## 2.5.10 BFSK Fire Bit

| Defaul  | t: 0                                                                                                    |
|---------|----------------------------------------------------------------------------------------------------|
| Selecti | ons: 0 or 1                                                                                                    |
| 0       | Fire messages are sent to the automation PC as standard alarms, troubles, and restorals.                                                                                                    |
| 1       | Fire messages are sent to the automation PC with the digit character codes as shown in <i>Table 3</i> (refer to the <i>D6600 Computer Interface Manual</i> [P/N: 4998122703] for the digit character codes). If set to 1, you must restructure your automation account database to accept the new event codes. If this is not done, fire messages might appear as unlinked messages. |

#### 2.5.11 Modem Ile Fire

| Defau | alt:                                                                                                    | 1      |
|-------|----------------------------------------------------------------------------------------------------|--------|
| Selec | tions:                                                                                                    | 0 or 1 |
| 0     | Fire messages are sent t as standard alarms, trou                                                                                                    |        |
| 1     | Fire messages are sent to the automation with the digit character codes as shown in <i>Table 3</i> (refer to the <i>D6600 Computer Interf Manual</i> [P/N: 4998122703] for the digit character codes). |        |

# BFSK and Modem IIe/Modem IIIa<sup>2</sup> Fire Bit Examples

Some control panels offer enhanced fire messages in BFSK, and Modem IIe and Modem IIIa<sup>2</sup> formats. This entry determines how the D6600 presents BFSK, or Modem IIe and Modem IIIa<sup>2</sup> fire messages to the automation PC (*Table 3*). This entry has no affect on how the messages print.

| Table 3: BFS                | SK and Modem lie/Illa² F           | Fire Bit Examples                  |                                      |                                      |
|-----------------------------|------------------------------------|------------------------------------|--------------------------------------|--------------------------------------|
|                             |                                    |                                    |                                      |                                      |
|                             | BFSK Fire Bit = 1                  | BFSK Fire Bit = 0                  | Modem lie/Illa <sup>2</sup> Fire = 1 | Modem Ile/Illa <sup>2</sup> Fire = 0 |
| D6500 Mode                  |                                    | •                                  |                                      |                                      |
| FIRE ALARM                  | hlrrlssssssaaaasFssszt             | hlrrlssssssaaaasAssszt             | hlrrlssssssaaaasFspppt               | hlrrlssssssaaaasAspppt               |
| FIRE ALARM<br>(Cross Point) |                                    |                                    | hlrrlssssssaaaasFspppt               | hlrrlssssssaaaasAspppt               |
| FIRE<br>SUPRVISION          |                                    |                                    | hlrrlssssssaaaaGsspppt               | hlrrlssssssaaaasTspppt               |
| FIRE TROUBLE                | hlrrlssssssaaaaGssszt              | hlrrlssssssaaaasTssszt             | hlrrlssssssaaaaGsspppt               | hlrrlssssssaaaasTspppt               |
| FIRE ALM<br>RESTOR          |                                    |                                    | hlrrlssssssaaaaHsspppt               | hlrrlssssssaaaasRspppt               |
| FIRE TBL<br>RESTOR          | hlrrlssssssaaaaHssszt              | hlrrlssssssaaaasRssszt             | hlrrlssssssaaaaHsspppt               | hlrrlssssssaaaasRspppt               |
| SIA Mode                    |                                    | •                                  |                                      | •                                    |
| FIRE ALARM                  | <header>[#aaaa NriaFAppp]</header> | <header>[#aaaa NriaBAppp]</header> | <header>[#aaaa NriaFAppp]</header>   | <header>[#aaaa NriaBAppp]</header>   |
| FIRE ALARM<br>(Cross Point) |                                    |                                    | <header>[#aaaa NFMppp]</header>      | <header>[#aaaa NBAppp]</header>      |
| FIRE<br>SUPRVISION          |                                    |                                    | <header>[#aaaa NriaFSppp]</header>   | <header>[#aaaa NriaBTppp]</header>   |
| FIRE TROUBLE                | <header>[#aaaa NriaFTppp]</header> | <header>[#aaaa NriaBTppp]</header> | <header>[#aaaa NriaFTppp]</header>   | <header>[#aaaa NriaBTppp]</header>   |
| FIRE ALM<br>RESTOR          |                                    |                                    | <header>[#aaaa NriaFHppp]</header>   | <header>[#aaaa NriaBRppp]</header>   |
| FIRE TBL<br>RESTOR          | <header>[#aaaa NriaFRppp]</header> | <header>[#aaaa NriaBRppp]</header> | <header>[#aaaa NriaFJppp]</header>   | <header>[#aaaa NriaBRppp]</header>   |

#### 2.5.12 SIA Fire Restore

| Default:<br>Selections: |                     | 0                                                                                               |  |
|-------------------------|---------------------|-------------------------------------------------------------------------------------------------|--|
|                         |                     | 0 or 1                                                                                          |  |
| 0                       |                     | C sends a common Fire ogrammed for SIA Output                                                   |  |
| 1                       | Fire Restoral after | C differentiates between<br>Alarm and Fire Restoral<br>ing, or Supervisory if<br>A Output Mode. |  |

All Bosch Security Systems control panels using the Modem IIe and IIIa<sup>2</sup> formats differentiate between Fire Restoral after Alarm and Fire Restoral after Trouble, Missing, or Supervisory in the message that is sent to the D6600 Receiver/Gateway. SIA Automation Output Mode can also differentiate between these two message types, or it can combine them into a common Fire Restoral message.

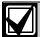

If the Modem Ile Fire prompt is programmed "0," the programming of the SIA Fire Restore prompt has no affect on the SIA Automation Output Format.

| Table 4: SIA Fire Restore Examples |                                         |                                         |  |  |
|------------------------------------|-----------------------------------------|-----------------------------------------|--|--|
|                                    |                                         |                                         |  |  |
| SIA Mode                           | SIA Fire Restore = 0                    | SIA Fire Restore = 1                    |  |  |
| FIRE ALM<br>RESTOR                 | <header>[#aaaa N<br/>riaFRppp]</header> | <header>[#aaaa Nri<br/>aFHppp]</header> |  |  |
| FIRE TBL<br>RESTOR                 | <header>[#aaaa N<br/>riaFRppp]</header> | <header>[#aaaa Nri<br/>aFJppp]</header> |  |  |

## 2.5.13 Packet Separator (/)

| Default:<br>Selections: |                                            | 0                  |
|-------------------------|--------------------------------------------|--------------------|
|                         |                                            | 0 or 1             |
| 0                       | Final packet separator automation message. | is not sent in SIA |
| 1                       | Final packet separator automation message. | is sent in SIA     |

This prompt enables the final packet separator (/) (in SIA Output Mode) when messages with event modifiers are sent to the automation PC.

#### 2.5.14 Sub Subscriber

| Default:           |                                             | 0                       |
|--------------------|---------------------------------------------|-------------------------|
| Selections: 0 or 1 |                                             | 0 or 1                  |
| 0                  | Sub subscriber (sub us SIA automation outpu | ,                       |
| 1                  | Sub subscriber (sub us automation output.   | er) data is sent to SIA |

This is a programmable modem format only item that determines whether the specific access control card or token number identifier (sub user) is also sent to the SIA automation output.

## 2.5.15 Output Format

| Default:    |                                          | 1          |
|-------------|------------------------------------------|------------|
| Selections: |                                          | 0 to 2     |
| 0           | COM3 port disabled                       |            |
| 1           | 6500 format (expanded r                  | reporting) |
| 2           | 2 SIA Computer Interface Standard format |            |

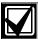

If you disable the COM3 port by selecting 0 after selecting an automation output format, you must reboot the receiver.

Set *Menu Item 6.3.7 Device* to 2 to use COM3 RS-232 and the output format programmed in *2.5.15 Output Format*.

Set *Menu Item 6.3.7 Device* to 1 to use the output format programmed in *Menu Item 6.3.6 Network Automation Output Format* on page 41.

## 2.5.16 SFSK1 Output

| Defau       | ılt:                                                                     | 0                    |
|-------------|--------------------------------------------------------------------------|----------------------|
| Selections: |                                                                          | 0 to 1               |
| 0           | Send the SFSK 1 ( <i>Table messages</i> to the autom ( <i>Table 5</i> ). | 1 0                  |
| 1           | Send the SFSK 1 sense software ( <i>Table 6</i> ).                       | or to the automation |

At SFSK 1 format, change the automation output to either message (*Table 5*) or sensor (*Table 6*).

| Table 5: SFSK 1 Message Example |                                                                  |  |
|---------------------------------|------------------------------------------------------------------|--|
|                                 |                                                                  |  |
| Mode                            | Example                                                          |  |
| 6500                            | hmrrlsAAAAAAAA"EEZZ"EEZZ"EEZZt                                   |  |
| SIA                             | [LF] <crc>m<seq>rrll[#AAAAAAAA   EEZZ"<br/>EEZZ][CR]</seq></crc> |  |

| Table 6: SFSK 1 Sensor Example |                                                        |  |
|--------------------------------|--------------------------------------------------------|--|
|                                |                                                        |  |
| Mode                           | Example                                                |  |
| 6500                           | hmrrlsAAAAAAAA"ZZ"ZZ"ZZt                               |  |
| SIA                            | [LF] <crc>m<seq>rrll[#AAAAAAAA ZZ"ZZ]][CR]</seq></crc> |  |

| Table 7: SFSK 1 Format |                        |                |               |       |  |
|------------------------|------------------------|----------------|---------------|-------|--|
|                        |                        |                |               |       |  |
| Report Code            | Description            | To Automation  | To Automation |       |  |
|                        |                        | 2.5.16=0(EEZZ) | 2.5.16=1(ZZ)  |       |  |
| 00:                    | Alarm Panic            | PAss           | 00            |       |  |
| 01-08:                 | Alarm 01-08            | sA0x           | 01-08         | x=1-8 |  |
| 09:                    | Holdup                 | Hass           | 09            |       |  |
| 10-19:                 | Alarm 10-19            | sA1x           | 10-19         | x=0-9 |  |
| 20-29:                 | Alarm Restore<br>10-19 | sH1x           | 20-29         | x=0-9 |  |
| 30:                    | Test Code              | sXss           | 30            |       |  |
| 31:                    | Trouble Line 1         | LT01           | 31            |       |  |
| 32:                    | Trouble Line 2         | LT02           | 32            |       |  |
| 33:                    | Expand Trouble         | ETss           | 33            |       |  |
| 34:                    | Forced Access          | DFss           | 34            |       |  |
| 35:                    | Restore Line 1         | LR01           | 35            |       |  |
| 36:                    | Restore Line 2         | LR02           | 36            |       |  |
| 37:                    | Expand Restore         | ERss           | 37            |       |  |
| 38:                    | Cancel Code            | OCss           | 38            |       |  |
| 39:                    | Data Lost              | RTss           | 39            |       |  |
| 40:                    | Closing                | CL00           | 40            |       |  |
| 41-49:                 | Closing 01-09          | CL0x           | 41-49         | x=1-9 |  |
| 50-59:                 | Bypass 10-19           | sB1x           | 50-59         | x=0-9 |  |
| 60:                    | Trouble AC             | ATss           | 60            |       |  |
| 61-68:                 | Trouble 01-08          | sT0x           | 61-68         | x=1-8 |  |
| 69:                    | Trouble BAT            | YTss           | 69            |       |  |
| 70:                    | Restore AC             | ARss           | 70            |       |  |
| 71-78:                 | Restore 01-08          | sRss           | 71-78         |       |  |
| 79:                    | Restore BAT            | YRss           | 79            |       |  |
| 80:                    | Access                 | DS00           | 80            |       |  |
| 81-89:                 | Access 01-09           | DG0x           | 80-89         | x=1-9 |  |
|                        |                        |                |               |       |  |

## 2.5.17 Format ID

90:

91-99:

| Default:    |                                        | 0                     |
|-------------|----------------------------------------|-----------------------|
| Selections: |                                        | 0 or 1                |
| 0           | Traditional Message Ty                 | pe for output format. |
| 1           | 1 Unique Message Type for each format. |                       |
|             |                                        |                       |

Opening

Opening 01-09

Refer to Appendix F of the D6600 Computer Interface Manual (P/N: 4998122703) for more information.

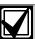

90

91-99

OP00

OP0x

For the D6500 Automation Mode, Message Type is the first character of the output string. If a header character exists, it is the second character. For SIA Automation Mode, the Message Type is the seventh character of the output string.

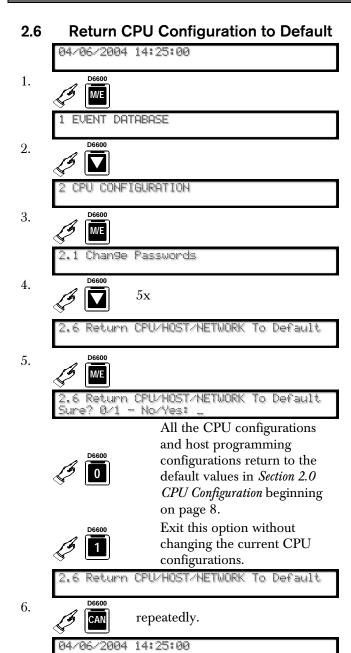

## 3.0 Line Card Configuration

## 3.1 Handshake Tones

#### 3.1.1 Tones

#### 3.1.1.1 Tone 1

21

| 3.1.1.1 Tone 1 |                                                  |  |  |
|----------------|--------------------------------------------------|--|--|
| Default: 2     |                                                  |  |  |
| Select         | ions: 1 to 21                                    |  |  |
| 0              | No handshake, not accepted for Tone 1            |  |  |
| 1              | 1400 Hz                                          |  |  |
| 2              | 2300 Hz                                          |  |  |
| 3              | Modem II                                         |  |  |
| 4              | Modem IIe/IIIa $^2$ (D6640 v.01.XX.XX and D6641) |  |  |
| 5              | Dual Tone                                        |  |  |
| 6              | SIA Bell                                         |  |  |
| 7              | 1600 Hz ScanCom (D6641 only)                     |  |  |
| 8              | ITI $(D6640 v.02 .XX.XX and D6641)$              |  |  |
| 9              | Robofon (D6641 only)                             |  |  |
| 10             | Seriee FSK (D6641 only)                          |  |  |
| 11             | Seriee DTMF (D6641 only)                         |  |  |
| 12             | CFSK Bell (D6641 only)                           |  |  |
| 13             | TELIM (D6641 only)                               |  |  |
| 14             | SIA V.21 (D6641 only)                            |  |  |
| 15             | CFSK V.21 (D6641 only)                           |  |  |
| 16             | SIA ADT (D6641 only)                             |  |  |
| 17             | Double Dual Tone                                 |  |  |
| 18             | VONK (D6641 only)                                |  |  |
| 19             | Modem IId (D6641 only)                           |  |  |
| 20             | RB2000 (D6641 only)                              |  |  |
|                |                                                  |  |  |

Refer to the dialer's installation instructions for compatibility information. Selection "0" is not allowed for Tone 1.

Dual Tone/1000 Hz (D6641 only)

Selecting Handshake 0 (no handshake) for any tone other than Tone 1 causes the receiver to stop sending additional handshake tones.

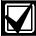

Program the ITI handshake before the Modem II handshake when receiving ITI format signals.

Program the SIA handshake before the Modem II handshake when receiving SIA format signals.

If using Handshake 18 or 20, program it as the first tone with no other handshakes programmed for that line.

#### 3.1.1.2 Tone 2

| Default:    | 1       |
|-------------|---------|
| Selections: | 0 to 21 |

Refer to *Menu Item 3.1.1.1 Tone 1* on page 21 for programming information.

#### 3.1.1.3 Tone 3

| Default:    | 5       |
|-------------|---------|
| Selections: | 0 to 21 |

Refer to *Menu Item 3.1.1.1 Tone 1* on page 21 for programming information.

#### 3.1.1.4 Tone 4

| Default:    | 3       |
|-------------|---------|
| Selections: | 0 to 21 |

Refer to *Menu Item 3.1.1.1 Tone 1* on page 21 for programming information.

#### 3.1.1.5 Tone 5

| Default:    | 4       |
|-------------|---------|
| Selections: | 0 to 21 |

Refer to *Menu Item 3.1.1.1 Tone 1* on page 21 for programming information.

## 3.1.1.6 Tone 6

| Default:    |       | 6    |      |  |
|-------------|-------|------|------|--|
| Selections: |       | 0 to | 21   |  |
| D. C 14. 7. | 21117 | 1    | 01.6 |  |

Refer to *Menu Item 3.1.1.1 Tone 1* on page 21 for programming information.

#### 3.1.1.7 Tone 7

| Default:    | 0       |
|-------------|---------|
| Selections: | 0 to 21 |

Refer to *Menu Item 3.1.1.1 Tone 1* on page 21 for programming information.

#### 3.1.1.8 Tone 8

| Default:    | 0       |
|-------------|---------|
| Selections: | 0 to 21 |

Refer to *Menu Item 3.1.1.1 Tone 1* on page 21 for programming information.

#### 3.1.1.9 Tone Duration

| Default:    | 10       |
|-------------|----------|
| Selections: | 02 to 15 |

Set the 1400 Hz and 2300 Hz handshake *Tone Duration* time. Make selections in 1/10 sec increments. The default setting (10) provides a 1 sec handshake tone.

#### 3.1.1.10 Initial Wait

| Default:    | 10       |
|-------------|----------|
| Selections: | 10 to 99 |

After picking up the phone line, the D6600 Receiver/Gateway waits the programmed amount of time before sending the handshake. Make selections in 1/10 sec increments. The default setting (10) provides a 1 sec initial wait time.

#### 3.1.1.11 Handshake Wait (× 100 ms)

| Default:    | 30       |
|-------------|----------|
| Selections: | 25 to 99 |

Set the time interval between handshake tones (refer to *Menu Items 3.1.1.1 Tone 1* on page 21 through *3.1.1.8 Tone 8*). Make selections in 1/10 sec increments. A default of 30 provides a 3 sec wait time between handshake tones. The maximum setting is 99 (9.9 sec).

## 3.1.1.12 Handshake Amplify (Reserved Feature)

| Default: | 7 |
|----------|---|

## 3.1.1.13 Handshake Optimization

| Default     | t <b>:</b>                     | 0      |
|-------------|--------------------------------|--------|
| Selections: |                                | 0 or 1 |
| 0           | Disable Handshake Optimization |        |
| 1           | Enable Handshake Optimization  |        |

To enable the handshake optimization, set this feature to 1 on each line using this option. This feature increases the efficiency of the public switched telephone network (PSTN) communication and reduces the on-line time of dialers.

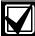

For handshake optimization to work, *Menu Item 3.1.5.1 Caller ID* on page 30 must be set to 1.

Handshake optimization uses the caller ID database to send the correct handshake. The caller ID database is automatically created as control panels dial the receiver. The receiver stores the telephone number the control panel called from and the handshake the control panel responded to. The next time the control panel calls, the receiver sends the stored handshake.

## 3.1.2 Phone Supervision

#### 3.1.2.1 Line Sniff

| Default: |                                                                 | 1      |
|----------|-----------------------------------------------------------------|--------|
| Select   | ions:                                                           | 0 to 2 |
| 0        | Disable phone line supervision.                                 |        |
| 1        | Enable phone line supervision.                                  |        |
| 2        | Disable phone line supervision and disable Busy Seconds Report. |        |

This entry enables or disables phone line supervision.

- If **Line Sniff is 0** (disabled) and the phone line is disconnected or out of service, the OL/LF LED on the PSTN Line Card is clear.
- If Line Sniff is 1 (enabled) and the phone line is disconnected or out of service, the OL/LF LED on the PSTN Line Card is red and a LINE TROUBLE message appears on the display. The message is also printed and sent to the automation system PC.
- If Line Sniff is 2 (also disabled) and the phone line is disconnected or out of service, the OL/LF LED on the PSTN Line Card is clear and disables the Busy Seconds Report. Refer to D6600 Operation in the D6600 Operation and Installation Guide (P/N: 4998122704). Set the Line Sniff to 1 when used in UL Listed central stations.

| Table 8: OL/LF LED Status   |       |                          |
|-----------------------------|-------|--------------------------|
|                             |       |                          |
| LED                         | State | Cause                    |
| OL/LF                       | Off   | Telephone line normal    |
|                             | Green | Telephone line picked up |
| Flashes green Incoming call |       |                          |

#### 3.1.2.2 Maximum On Line Time (minutes)

| Default:    | 5      |
|-------------|--------|
| Selections: | 1 to 9 |

The maximum period a call can be online. This prevents a busy line caused by nonsense data or repeated messages. This entry will not affect the Two Way Audio Duration (refer to *Menu Item 3.1.4.1 Duration* on page 28).

## **3.1.2.3 Ring Count**

| Default:    | 1      |
|-------------|--------|
| Selections: | 1 to 9 |

The number of rings detected before the D6600 answers the line. Program the Ring Count as 2 or higher so the receiver's line cards can accept calling line ID.

## 3.1.3 Line Formats

## 3.1.3.1 Five Digits

| Defa | ıult:                                                                                | 1      |
|------|--------------------------------------------------------------------------------------|--------|
| Sele | ctions:                                                                              | 1 to 4 |
| 1    | 3x1 Checksum: Three-digit account number, 1 zone digit, and 1 checksum digit         |        |
| 2    | <b>3x2 Double Round:</b> Three-digit account number, 1 group digit, and 1 zone digit |        |
| 3    | <b>4x1 Double Round:</b> Four-digit account number, and 1 zone digit                 |        |
| 4    | <b>Auto Config:</b> If the puls is 3x1 Checksum, otherw Round.                       |        |

This entry determines how the D6600 interprets and shows the information from a control panel transmitting a five-digit format.

#### 3.1.3.2 Six Digits

| Default:    |                                                                                                    | 1      |
|-------------|----------------------------------------------------------------------------------------------------|--------|
| Selections: |                                                                                                    | 1 to 3 |
| 1           | 1 <b>4x2 Double Round:</b> Four-digit account number, 1 group digit, and 1 zone digit              |        |
| 2           | <b>3x2 Checksum:</b> Three-digit account number, 1 group digit, 1 zone digit, and 1 checksum digit |        |
| 3           | 3 <b>4x1 Checksum:</b> Four-digit account number, 1 zone digit, and 1 checksum digit               |        |

This entry determines how the D6600 interprets and shows the information from a control panel transmitting a six-digit format.

## 3.1.3.3 4-1 Extended

| Defau                                                                                                    | Default: 1                                                                                                    |                          |                                       |                                             |  |
|----------------------------------------------------------------------------------------------------|----------------------------------------------------------------------------------------------------|--------------------------|---------------------------------------|---------------------------------------------|--|
| Select                                                                                                    | tions: 0 to 2                                                                                                    |                          |                                       |                                             |  |
| 0                                                                                                    | No combination of 4-1 format and 4-1 extended format.                                                                              | Example:                 | Control panel<br>sends to<br>receiver | 1234 <u>1</u> 1111 <u>2</u>                 |  |
|                                                                                                    |                                                                                                    |                          | Automation forr station:              | nat message sent to central                 |  |
|                                                                                                    |                                                                                                    |                          | 6500 mode:                            | sss1234sAsss <u>1</u> sss1111sAsss <u>2</u> |  |
|                                                                                                    |                                                                                                    |                          | SIA Mode:                             | [#1234 NBA <u>1</u> ]                       |  |
| 1                                                                                                    | This selection uses the fifth position of<br>the first signal and fifth position of the<br>second extended signal (when both are 1 | Example:                 | Control panel<br>sends to<br>receiver | 1234 <u>1</u> 1111 <u>2</u>                 |  |
| to 9) and combines them into a two-digit zone number. The event code follows after selecting the Event 3-1 digit ( <i>Menu</i> |                                                                                                    | Automation forr station: | nat message sent to central           |                                             |  |
|                                                                                                    | Item 3.1.7.1 Event 3-1 - Digit 0 on page                                                                                           |                          | 6500 mode:                            | sss1234sAsss <u>12</u>                      |  |
|                                                                                                    | 31 through Menu Item 3.1.7.16 Event 3-1 – Digit F on page 32).                                                                     |                          | SIA Mode:                             | [#1234 NBA <u>12</u> ]                      |  |
|                                                                                                    | If B to F are used in the fifth position of the first signal, it selects the event code from Event 3-1 (Menu Item 3.1.7.1 Event    | Example:                 | Control panel<br>sends to<br>receiver | 1234 <u>F</u> FFFF <u>2</u>                 |  |
| Item 3.1.7                                                                                                    | 3-1 – Digit 0 on page 31 through Menu Item 3.1.7.16 Event 3-1 – Digit F on page 32). The fifth digit of the extended signal        |                          | Automation forr station:              | nat message sent to central                 |  |
|                                                                                                    | selects the reporting code. The D6500                                                                                              |                          | 6500 mode:                            | sss1234sTsss <u>2</u>                       |  |
|                                                                                                    | Receiver uses this method.                                                                                                    |                          | SIA Mode:                             | [#1234 NBT <u>2</u> ]                       |  |
| 2                                                                                                    | This selection uses the fifth position of<br>the first signal and fifth position of the<br>second extended signal (when both are 1 | Example:                 | Control panel sends to receiver       | 1234 <u>F</u> FFFF <u>2</u>                 |  |
|                                                                                                    | to F) and combines them into a two-digit<br>zone number. The event code follows<br>after the selection of the Event 3-1 digit      |                          | Automation forr station:              | nat message sent to central                 |  |
|                                                                                                    | (Menu Item 3.1.7.1 Event 3-1 - Digit 0 on                                                                                          |                          | 6500 mode:                            | sss1234sTss <u><b>F2</b></u>                |  |
|                                                                                                    | page 31 through <i>Menu Item 3.1.7.16 Event 3-1 – Digit F</i> on page 32).                                                         |                          | SIA Mode:                             | [#1234 NBT <u>F2</u> ]                      |  |

Option 2 can be used to extend the 4-1 extended format to the 4-2 format.

#### 3.1.3.4 4-2 Extended

| Default: |                                                                                 | 1             |
|----------|---------------------------------------------------------------------------------|---------------|
| Select   | ions:                                                                           | 0 or 1        |
| 0        | The 4-2 Extended mes combined.                                                  | sages are not |
| 1        | Combine the two signals of the 4-2 Extended format to create 4-3 format output. |               |

## 3.1.3.5 Seven digit

| Defau  | lt:                                                                                                    | 2      |
|--------|----------------------------------------------------------------------------------------------------|--------|
| Select | ions:                                                                                                    | 1 to 3 |
| 1      | The seven-digit pulse for decoded as SESCOA S                                                                                                    |        |
| 2      | The seven-digit pulse format at 40-baud is decoded as 4-2 with checksum format.                                                                                                    |        |
| 3      | The ETX signal is used to determine if the seven-digit pulse format at 40-baud is decoded as 4-2 with checksum format or SESCOA Super Speed format. The control panel must send the ETX signal at the end of the transmission in order for D6600 Receiver/Gateway to decode the message as SESCOA Super Speed. |        |

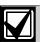

All seven-digit messages less than 40 pps are decoded as 4-2 with checksum.

#### 3.1.3.6 4-1 Express

| 6.1.6.0 + 1 Exp1633                                                                                              |                                          |        |
|----------------------------------------------------------------------------------------------------|------------------------------------------|--------|
| Default:                                                                                                    |                                          | 1      |
| Selections:                                                                                                    |                                          | 1 to 3 |
| 1                                                                                                    | 1 Ademco 4-1 Express format              |        |
| 2                                                                                                    | 2 DTMF 4-3 with checksum format*         |        |
| 3                                                                                                    | 3 FBI Super Fast format without Checksum |        |
| Program control panels using DTMF 4-3 format to send their data only after receiving the 1400 Hz handshake tone. |                                          |        |

## 3.1.3.7 Pulse Wait (× 10 ms)

| Default:    | 10       |
|-------------|----------|
| Selections: | 06 to 20 |

The time the receiver/gateway waits for the next pulse. Make selections in 1/100 sec increments. A default setting of 10 provides a 100 ms wait time. The maximum setting is 20 (200 ms).

#### 3.1.3.8 Digit Wait (× 100 ms)

| Default:    | 17       |
|-------------|----------|
| Selections: | 04 to 20 |

The time the receiver/gateway waits for the next digit. Make selections in 1/10 sec increments. A default setting of 17 provides a 1.7 sec wait time. The maximum setting is 20 (2 sec).

#### 3.1.3.9 Round Wait

| Default:    | 80       |
|-------------|----------|
| Selections: | 21 to 99 |

The time the receiver/gateway waits for the second half of a double round message. Make selections in 1/10 sec increments. A default setting of 80 provides a 8 sec wait time. The maximum setting is 99 (9.9 sec).

## 3.1.3.10 Ademco High Speed Checksum

| Defa  | ult:                                             | 0              |
|-------|--------------------------------------------------|----------------|
| Selec | ctions:                                          | 0 or 1         |
| 0     | Interpret the signal as the Speed 5-8-1 format   | he Ademco High |
| 1     | Interpret the signal as the Speed 4-8-1 Checksum |                |

#### 3.1.3.11 BFSK Extended Alarms

| Defa        | ult:                                                                                        | 0                        |
|-------------|---------------------------------------------------------------------------------------------|--------------------------|
| Selections: |                                                                                             | 0 or 1                   |
| 0           | When digits 1 to A are stode (fourth digit) position interpreted as alarm zon $9 (A = 0)$ . | on they are              |
| 1           | Interpret as alarm zone 2 when function digit is 1 is the zone code from 0                  | to $A (A = 0)$ , and $Y$ |

The D6600 BFSK format is designed for Bosch control panels. Some non-Bosch control panels do not send the BFSK signals to this format. They might use Function Codes 1 to A to provide zone information other than the BFSK zone code.

## 3.1.3.12 3-1 Extended

| Defa  | ult:                                                                                                    | 1                                     |           |                                  |                              |
|-------|----------------------------------------------------------------------------------------------------|---------------------------------------|-----------|----------------------------------|------------------------------|
| Selec | ctions:                                                                                                    | 0 to 2                                |           |                                  |                              |
| 0     | No combination of 3-2 form extended format.                                                                                                    |                                       | Example:  | Control panel sends to receiver: | 1231 1112                    |
|       |                                                                                                    |                                       |           | Automation for station:          | nat message sent to central  |
|       |                                                                                                    |                                       |           | 6500 mode:                       | sss123sAsss1 sss111sAsss2    |
|       |                                                                                                    |                                       |           | SIA Mode:                        | [#s123 NBA1] [#s123 NBA2]    |
| 1     | This selection uses the for<br>the first signal and fourth<br>second extended signal                                                                                                    | n position of the<br>(when both are 1 | Example:  | Control panel sends to receiver: | 123 <u>1</u> 111 <u>2</u>    |
|       | to A) and combines them into a two-digition zone number. The event code follows after selecting the Event 3-1 digit ( <i>Menu</i>                                                                                                    | t code follows                        |           | Automation for station:          | nat message sent to central  |
|       | Item 3.1.7.1 Event 3-1 - 1                                                                                                    | Digit 0 on page                       | e         | 6500 mode:                       | sss123sAsss <u>12</u>        |
|       | 31 through <i>Menu Item 3</i> . <i>Digit F</i> on page 32).                                                                                                    | 1.7.16 Event 3-1 –                    |           | SIA Mode:                        | [#s123 NBA <u>12</u> ]       |
|       | If B to F are used in the fourth position of the first signal, it selects the event code from Event 3-1 ( <i>Menu Item 3.1.7.1 Event</i>                                                                                                    |                                       | Example:  | Control panel sends to receiver: | 123 <u>F</u> FFF <u>2</u>    |
|       | 3-1 - Digit 0 on page 31<br>Item 3.1.7.16 Event 3-1 -<br>32). The fourth digit of t                                                                                                    | Digit F on page                       |           | Automation forr station:         | nat message sent to central  |
|       | signal selects the reporti                                                                                                    | ng code. The                          | code. The | 6500 mode:                       | sss123sTsss <u>2</u>         |
|       | D6500 Receiver uses thi                                                                                                    | s method.                             |           | SIA Mode:                        | [#s123 NBT <u>2]</u>         |
| 2     | This selection uses the fourth position of the first signal and fourth position of the second extended signal (when both are 1 to F) and combines them into a two-digit zone number. The event code follows after the selection of the Event 3-1 digit | nal and fourth position of the        | Example:  | Control panel sends to receiver: | 123 <u>F</u> FFF <u>2</u>    |
|       |                                                                                                    | t code follows                        |           | Automation form                  | nat message sent to central  |
|       | (Menu Item 3.1.7.1 Event                                                                                                    | <i>3-1 – Digit 0</i> on               |           | 6500 mode:                       | sss123sTsss <u><b>F2</b></u> |
|       | page 31 through <i>Menu It</i> 3-1 – <i>Digit F</i> on page 32                                                                                                    |                                       |           | SIA Mode:                        | [#s123 NBT <u>F2</u> ]       |

Option 2 can extend the 3-1 extended format to the 3-2 format.

## 3.1.3.13 3-1 Restore Report in High Speed Format

| Defa  | ult:                                                           | 0      |          |                                                          |                   |
|-------|----------------------------------------------------------------|--------|----------|----------------------------------------------------------|-------------------|
| Selec | etions:                                                        | 0 or 1 |          |                                                          |                   |
| 0     | Normal 3-1 report                                              |        |          |                                                          |                   |
| 1     | Convert a 3-1 Restore Rep<br>Ademco High Speed repo            |        | Example: | Account 123, and<br>Zone 2 Restore are<br>translated to: | 0123* 5355 5555 7 |
|       | Messages: AAA Z AAA S where AAA = Account Z = Zone 9 = Restore |        |          |                                                          |                   |

## 3.1.3.14 Extended Report in High Speed Format

| Defau  | lt:                   | 0                                                                         |
|--------|-----------------------|---------------------------------------------------------------------------|
| Select | ions:                 | 0 or 1                                                                    |
| 0      | Send the combined 3-2 | 2 and 4-2 messages to the automation PC.                                  |
| 1      | Send the converted me | essages (3-1 and 4-1 Extended to Ademco High Speed) to the automation PC. |

When receiving the Open, Close, Trouble, and Restore messages in 3-1 and 4-1 Extended format, the D6600 translates these messages to the Ademco High Speed format.

| Description     | Message     | To Automation:   |                  |  |
|-----------------|-------------|------------------|------------------|--|
|                 |             | Option Set to 0* | Option Set to 1  |  |
| Opening User 3  | 123 B BBB 3 | 123 B3           | 0123 3222 2222 2 |  |
| Closing User 3  | 123 C CCC 3 | 123 C3           | 0123 3444 4444 4 |  |
| Cancel          | 123 D DDD 1 | 123 D1           | 123 D1*          |  |
| Restore Zone 1  | 123 E EEE 1 | 123 E1           | 0123 3555 5555 7 |  |
| Trouble Zone 1  | 123 F FFF 1 | 123 F1           | 0123 0555 5555 7 |  |
| Battery Trouble | 123 F FFF 9 | 123 F9           | 0123 5555 5555 8 |  |
| Battery Restore | 123 E EEE 9 | 123 E9           | 0123 5555 5555 B |  |

## 3.1.3.15 FBI Super Fast/LAR300

| Defau | ılt:                  | 0         |
|-------|-----------------------|-----------|
| Selec | tions:                | 0 or 1    |
| 0     | FBI Super Fast Output | (4x1x2x1) |
| 1     | LAR300 Output (4x3x   | 1)        |

The LAR300 format is composed of eight characters, arranged in the following pattern: 1234 016 3, in which, 1234 represents the account number, 016 represents the zone number, and 3 represents the event code.

## 3.1.3.16 Ademco CAPS 4-2 None O/C Report

| 3.1.3.10 Auemico CAPS 4-2 None O/C Report |                                                            |                        |
|-------------------------------------------|------------------------------------------------------------|------------------------|
| Def                                       | ault:                                                      | 0                      |
| Sele                                      | ections:                                                   | 0 or 1                 |
| 0                                         | Send the non-converte automation software.                 | ed 4-2 messages to the |
| 1                                         | Send the CAPS 4-2 Report to the automation software.       |                        |
|                                           | Example: aaaa ddd<br>where aaaa = 4-2<br>ddd = Three digit |                        |

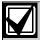

An ASCII character A appears between the account number and the decimal number on the receiver display. Example: aaaa A ddd.

(16 x Event Code + Zone Code)

#### 3.1.3.17 Ademco 4-2 O/C report

| Defa  | ult:                                                                       | 0             |
|-------|----------------------------------------------------------------------------|---------------|
| Selec | ctions:                                                                    | 0 or 1        |
| 0     | A Normal 4-2 Report is automation PC.                                      | sent to the   |
| 1     | Convert the PULSE 4-2<br>messages (code B0-BF, of<br>Ademco High Speed for | C0-CF) to the |

Use this option to convert PULSE 4-2 Open/Close messages (code B0-BF, C0-CF) to the Ademco High Speed format.

## 3.1.4 Two-Way Audio

#### 3.1.4.1 **Duration**

| Default:    | 0       |
|-------------|---------|
| Selections: | 0 to 15 |

The time the D6600 stays on line when it is in two-way audio operation. The time is set in one-minute increments. A setting of  $\bf 0$  disables the two way audio feature.

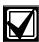

For RB2000, set this option to 2.

#### 3.1.4.2 Account Digit 0

| De | efault:                | 0      |
|----|------------------------|--------|
| Se | lections:              | 0 or 1 |
| 0  | Disables account digit |        |
| 1  | Enables account digit  |        |

The D6600 decodes the first digit of the account number to determine when to start two way audio operations. If the first digit of the account number matches the selection, the two way audio is activated.

There are three two-way audio modes of operation:

- Transfer: The D6600 transfers the incoming line to another line. At the end of the alarm signal, the receiver quickly disconnects and reconnects the line, then dials another line which is programmed in *Menu Item 3.1.4.19 Transfer Phone Number* on page 29. Entries in *Menu Item 3.1.4.18 Flash (x 100ms)* on page 29 and *Menu Item 3.1.4.19 Transfer Phone Number* are necessary for this to happen.
- **Hold:** The D6600 remains off-hook for a programmed period, or until another device takes over the line before the hold time expires. An entry at *Menu Item 3.1.4.20 Hold* on page 30 is necessary for this to occur.
- **Duration:** The D6600 remains off-hook until a programmed period expires or is ended by a STOP command through the automation PC or a keypad. Connect a regular telephone in parallel with the incoming telephone line. An entry at *Menu Item 3.1.4.1 Duration* is necessary for this to occur.

The D6600 ONLY performs one operation at a time. If more than one is activated, the order is Transfer  $\rightarrow$  Hold  $\rightarrow$ Duration.

#### 3.1.4.3 Account Digit 1

| Default:    | 0      |
|-------------|--------|
| Selections: | 0 or 1 |

Refer to Menu Item 3.1.4.2 Account Digit 0 for details.

#### 3.1.4.4 Account Digit 2

| Default:    | 0      |
|-------------|--------|
| Selections: | 0 or 1 |

Refer to Menu Item 3.1.4.2 Account Digit 0 for details.

## 3.1.4.5 Account Digit 3

| •           |        |
|-------------|--------|
| Default:    | 0      |
| Selections: | 0 or 1 |

Refer to Menu Item 3.1.4.2 Account Digit 0 for details.

## 3.1.4.6 Account Digit 4

| Default:    | 0      |
|-------------|--------|
| Selections: | 0 or 1 |

Refer to *Menu Item 3.1.4.2 Account Digit 0* on page 28 for details.

## 3.1.4.7 Account Digit 5

| Default:    | 0      |
|-------------|--------|
| Selections: | 0 or 1 |

Refer to *Menu Item 3.1.4.2 Account Digit 0* on page 28 for details.

## 3.1.4.8 Account Digit 6

| Default:    | 0      |
|-------------|--------|
| Selections: | 0 or 1 |

Refer to *Menu Item 3.1.4.2 Account Digit 0* on page 28 for details.

## 3.1.4.9 Account Digit 7

| Default:    | 0      |
|-------------|--------|
| Selections: | 0 or 1 |

Refer to *Menu Item 3.1.4.2 Account Digit 0* on page 28 for details.

## 3.1.4.10 Account Digit 8

| Default:    | 0      |
|-------------|--------|
| Selections: | 0 or 1 |

Refer to *Menu Item 3.1.4.2 Account Digit 0* on page 28 for details.

## 3.1.4.11 Account Digit 9

| Default:    | 0      |
|-------------|--------|
| Selections: | 0 or 1 |

Refer to *Menu Item 3.1.4.2 Account Digit 0* on page 28 for details.

#### 3.1.4.12 Account Digit A

| Default:    | 0      |
|-------------|--------|
| Selections: | 0 or 1 |

Refer to *Menu Item 3.1.4.2 Account Digit 0* on page 28 for details.

## 3.1.4.13 Account Digit B

| Default:    | 0      |
|-------------|--------|
| Selections: | 0 or 1 |

Refer to *Menu Item 3.1.4.2 Account Digit 0* on page 28 for details.

## 3.1.4.14 Account Digit C

| Default:    | 0      |
|-------------|--------|
| Selections: | 0 or 1 |

Refer to *Menu Item 3.1.4.2 Account Digit 0* on page 28 for details.

#### 3.1.4.15 Account Digit D

| Default:    | 0      |
|-------------|--------|
| Selections: | 0 or 1 |

Refer to *Menu Item 3.1.4.2 Account Digit 0* on page 28 for details.

## 3.1.4.16 Account Digit E

| Default:    | 0      |
|-------------|--------|
| Selections: | 0 or 1 |

Refer to *Menu Item 3.1.4.2 Account Digit 0* on page 28 for details.

## 3.1.4.17 Account Digit F

| Default:    | 0      |
|-------------|--------|
| Selections: | 0 or 1 |

Refer to *Menu Item 3.1.4.2 Account Digit 0* on page 28 for details.

#### 3.1.4.18 Flash (x 100ms)

| ,           |         |
|-------------|---------|
| Default:    | 0       |
| Selections: | 0 to 20 |

With this option programmed for 1 to  $20 \times 100$  ms, the CPU first sends the two-way audio signal to automation PC through RS-232, then the line is disconnected for the programmed duration and then reconnected. It stays off hook for another 5 sec, then disconnects.

## 3.1.4.19 Transfer Phone Number

| Default:    | (blank)            |
|-------------|--------------------|
| Selections: | (complete phone #) |

The receiver dials the number programmed here after a two-way audio session ends.

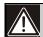

Flash Time (refer to *Menu Item 3.1.4.18* Flash (x 100ms)) must be programmed for the transfer number to work. The telephone line used with this feature must also support the flash option to get the dial tone for the receiver to call the transfer number.

#### 3.1.4.20 Hold

| Default:    | 00       |
|-------------|----------|
| Selections: | 00 to 99 |

With this option programmed for 01 to 99 sec, the line card stays off-hook for the programmed duration after the audio event signal is sent to the automation PC. This allows the firmware-controlled private branch exchange (PBX) or phone line channel bank to pick up the line then hang up.

#### 3.1.4.21 Audio Event

| Default:    | Unchecked        |
|-------------|------------------|
| Selections: | 0123456789ABCDEF |

The receiver selects the alarm event codes and controls what signals are enabled for two-way audio (*Table 10*). If this field is unchecked, the event code option is ignored in the signal filtering process. This option is available for Pulse (3-1, 3-2, 4-1, 4-2), DTMF (4-1, 4-2, 4-3), and Contact ID formats.

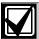

This option can also be used with *Menu Item 3.1.4.22 Audio Zone* for enhanced alarm filtering.

#### 3.1.4.22 Audio Zone

| Default:    | Unchecked        |
|-------------|------------------|
| Selections: | 0123456789ABCDEF |

The receiver can select zone numbers (last digit) and control what signals are enabled for two way audio. If this field is unchecked, the zone number option is ignored in the signal filtering process. This option is available for Pulse (3-1E, 3-2, 4-1E, 4-2) and DTMF (4-1E, 4-2, and 4-3) formats.

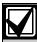

This option can also be used with *Menu Item 3.1.4.21 Audio Event* for enhanced alarm filtering.

## Two-Way Audio (TWA) Example

| Table 10: Two-Way Audio Programming |       |  |
|-------------------------------------|-------|--|
|                                     |       |  |
| Prompt                              | Value |  |
| 3.1.4.3 Account Digit 1 Enabled     | 1     |  |
| 3.1.4.4 Account Digit 2 Enabled     | 1     |  |
| 3.1.4.5 Account Digit 3 Enabled     | 1     |  |
| 3.1.4.21 Audio Event 2345           |       |  |
| 3.1.4.22 Audio Zone                 | 36B   |  |

A signal with *Table 10's* attributes activates:

- an account number in the range of 1000-3FFFF
- an event code of 2, 3, or 4

a zone code of 3, 6, or B

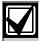

A signal must possess all three attributes (account number, event code, and zone code) to trigger a TWA session.

For example:

- 4-2 Alarm 123456 activates a TWA session
- 4-2 Alarm 123466 does not activate a TWA session

#### 3.1.5 Line Identification

#### 3.1.5.1 Caller ID

| Default:    |                                                                                                    | 0      |
|-------------|----------------------------------------------------------------------------------------------------|--------|
| Selections: |                                                                                                    | 0 to 2 |
| 0           | Disable Caller ID.                                                                                                    |        |
| 1           | Always send Caller ID only to the automation PC and printer when No Data Received or Data Error messages are generated. |        |
| 2           | Always send Caller ID to the printer only.                                                                              |        |

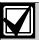

Caller ID still appears at the LCD when 1 or 2 is selected.

#### 3.1.5.2 Caller Name

| Defa  | ult:                                  | 0      |
|-------|---------------------------------------|--------|
| Selec | tions:                                | 0 or 1 |
| 0     | Disable Caller Name.                  |        |
| 1     | Send Caller Name to the printer only. |        |

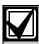

Caller Name still appears at the LCD when 1 is selected.

## 3.1.5.3 DNIS

A Dialed Number Identification Service (DNIS) number can be 4 to 11 digits. A 2000 DNIS number database can automate communication settings. Database-supported settings:

- Handshake 1-8
- Five-Digit
- Six-Digit
- 4-1 Extended
- 4-2 Extended
- Seven-Digit
- 4-1 Express
- Pulse Wait
- Digit Wait
- Round Wait

- Ademco High Speed Checksum
- BFSK Extended
- 3-1 Extended
- 3-1 Restore Report in High Speed
- Extended Format Report in High Speed Format
- Tone Duration
- Handshake Wait

| Defau   | lt:                             | 0      |
|---------|---------------------------------|--------|
| Selecti | ions:                           | 0 to 1 |
| 0       | Disable                         |        |
| 1       | Enable                          |        |
| 2       | Enable DNIS, database DNIS only |        |

If enabled using 1, a DNIS number is sent to the automation PC and the printer. If there is no DNIS number or a DNIS error, the output DNIS D is followed by zeros equaling the length of the previous valid DNIS. The output contains four zeros if there was no previous valid DNIS.

If enabled using 2, only valid DNIS numbers in the database are processed. If no DNIS number, an invalid number, or a DNIS number not in the database is received, the system disconnects the call.

#### 3.1.5.4 ANI

| Default: |                                                      | 0             |
|----------|------------------------------------------------------|---------------|
| Selecti  | ions:                                                | 0 or 1        |
| 0        | Disable                                              |               |
| 1        | Enable, use sequence DNIS is available               | DNIS+ANI when |
| 2        | Enable, use sequence ANI+DNIS when DNIS is available |               |

#### 3.1.6 Reserved Feature

#### 3.1.7 Event 3-1 or 4-1

This section can only be programmed using the D6200 Programming Software. *Table 11* shows the programmed event codes and corresponding descriptions (in English).

Table 11: Event 3-1 or 4-1 (Line Configuration)
Event Codes

| Event Code | Description |
|------------|-------------|
| Α          | ALARM       |
| R          | RESTORE     |
| 0          | OPEN        |
| С          | CLOSE       |
| T          | TROUBLE     |
| \          | CANCEL      |
| Other      | ALARM       |

## 3.1.7.1 Event 3-1 - Digit 0

| Default:    | A                    |
|-------------|----------------------|
| Selections: | 0 to 9, A to Z, or \ |

Refer to Menu Item 3.1.7 Event 3-1 or 4-1 for details.

## 3.1.7.2 Event 3-1 - Digit 1

| Default:    | A                    |
|-------------|----------------------|
| Selections: | 0 to 9, A to Z, or \ |

Refer to Menu Item 3.1.7 Event 3-1 or 4-1 for details.

#### 3.1.7.3 Event 3-1 - Digit 2

| Default:    | A                    |
|-------------|----------------------|
| Selections: | 0 to 9, A to Z, or \ |

Refer to Menu Item 3.1.7 Event 3-1 or 4-1 for details.

## 3.1.7.4 Event 3-1 - Digit 3

| Default:    | A                    |
|-------------|----------------------|
| Selections: | 0 to 9, A to Z, or \ |

Refer to Menu Item 3.1.7 Event 3-1 or 4-1 for details.

#### 3.1.7.5 Event 3-1 - Digit 4

| Default:    | A                    |
|-------------|----------------------|
| Selections: | 0 to 9, A to Z, or \ |

Refer to Menu Item 3.1.7 Event 3-1 or 4-1 for details.

#### 3.1.7.6 Event 3-1 - Digit 5

| Default:    | A                    |
|-------------|----------------------|
| Selections: | 0 to 9, A to Z, or \ |

Refer to Menu Item 3.1.7 Event 3-1 or 4-1 for details.

## 3.1.7.7 Event 3-1 - Digit 6

| Default:    | A                    |
|-------------|----------------------|
| Selections: | 0 to 9, A to Z, or \ |

Refer to Menu Item 3.1.7 Event 3-1 or 4-1 for details.

## 3.1.7.8 Event 3-1 - Digit 7

| Default:    | A                    |
|-------------|----------------------|
| Selections: | 0 to 9, A to Z, or \ |

Refer to Menu Item 3.1.7 Event 3-1 or 4-1 for details.

## 3.1.7.9 Event 3-1 - Digit 8

| Default:    | A                    |
|-------------|----------------------|
| Selections: | 0 to 9, A to Z, or \ |

Refer to Menu Item 3.1.7 Event 3-1 or 4-1 for details.

## 3.1.7.10 Event 3-1 - Digit 9

| Default:    | A                    |
|-------------|----------------------|
| Selections: | 0 to 9, A to Z, or \ |

Refer to Menu Item 3.1.7 Event 3-1 or 4-1 for details.

#### 3.1.7.11 Event 3-1 - Digit A

| Default:    | A                    |
|-------------|----------------------|
| Selections: | 0 to 9, A to Z, or \ |

Refer to Menu Item 3.1.7 Event 3-1 or 4-1 on page 31.

#### 3.1.7.12 Event 3-1 - Digit B

| Default:    | 0                    |
|-------------|----------------------|
| Selections: | 0 to 9, A to Z, or \ |

Refer to Menu Item 3.1.7 Event 3-1 or 4-1 on page 31.

## 3.1.7.13 Event 3-1 - Digit C

| Default:    | С                    |
|-------------|----------------------|
| Selections: | 0 to 9, A to Z, or \ |

Refer to Menu Item 3.1.7 Event 3-1 or 4-1 on page 31.

## 3.1.7.14 Event 3-1 - Digit D

| Default:    | ١                    |
|-------------|----------------------|
| Selections: | 0 to 9, A to Z, or \ |

Refer to Menu Item 3.1.7 Event 3-1 or 4-1 on page 31.

## 3.1.7.15 Event 3-1 - Digit E

| Default:    | R                    |
|-------------|----------------------|
| Selections: | 0 to 9, A to Z, or \ |

Refer to Menu Item 3.1.7 Event 3-1 or 4-1 on page 31.

#### 3.1.7.16 Event 3-1 - Digit F

| Default:    | Т                    |
|-------------|----------------------|
| Selections: | 0 to 9, A to Z, or \ |

Refer to Menu Item 3.1.7 Event 3-1 or 4-1 on page 31.

## 3.1.8 Event 4-2 or 4-3

This menu item can only be programmed using the D6200 Programming Software.

#### 3.1.8.1 Event 4-2 - Digit 0

| Default:    | A                    |
|-------------|----------------------|
| Selections: | 0 to 9, A to Z, or \ |

Refer to Menu Item 3.1.7 Event 3-1 or 4-1 on page 31.

## 3.1.8.2 Event 4-2 - Digit 1

| Default:    | A                    |
|-------------|----------------------|
| Selections: | 0 to 9, A to Z, or \ |

Refer to Menu Item 3.1.7 Event 3-1 or 4-1 on page 31.

## 3.1.8.3 Event 4-2 - Digit 2

| Default:    | A                    |
|-------------|----------------------|
| Selections: | 0 to 9, A to Z, or \ |

Refer to Menu Item 3.1.7 Event 3-1 or 4-1 on page 31.

#### 3.1.8.4 Event 4-2 - Digit 3

| Default:    | A                    |
|-------------|----------------------|
| Selections: | 0 to 9, A to Z, or \ |

Refer to Menu Item 3.1.7 Event 3-1 or 4-1 on page 31.

#### 3.1.8.5 Event 4-2 - Digit 4

| Default:    | A                    |
|-------------|----------------------|
| Selections: | 0 to 9, A to Z, or \ |

Refer to Menu Item 3.1.7 Event 3-1 or 4-1 on page 31.

## 3.1.8.6 Event 4-2 - Digit 5

| Default:    | A                    |
|-------------|----------------------|
| Selections: | 0 to 9, A to Z, or \ |

Refer to Menu Item 3.1.7 Event 3-1 or 4-1 on page 31.

#### 3.1.8.7 Event 4-2 - Digit 6

| Default:    | A                    |
|-------------|----------------------|
| Selections: | 0 to 9, A to Z, or \ |

Refer to Menu Item 3.1.7 Event 3-1 or 4-1 on page 31.

## 3.1.8.8 Event 4-2 - Digit 7

| Default:    | A                    |
|-------------|----------------------|
| Selections: | 0 to 9, A to Z, or \ |

Refer to Menu Item 3.1.7 Event 3-1 or 4-1 on page 31.

#### 3.1.8.9 Event 4-2 - Digit 8

| Default:    | A                    |
|-------------|----------------------|
| Selections: | 0 to 9, A to Z, or \ |

Refer to Menu Item 3.1.7 Event 3-1 or 4-1 on page 31.

## 3.1.8.10 Event 4-2 - Digit 9

| Default:    | A                    |
|-------------|----------------------|
| Selections: | 0 to 9, A to Z, or \ |

Refer to Menu Item 3.1.7 Event 3-1 or 4-1 on page 31.

## 3.1.8.11 Event 4-2 - Digit A

| Default:    | A                    |
|-------------|----------------------|
| Selections: | 0 to 9, A to Z, or \ |

Refer to Menu Item 3.1.7 Event 3-1 or 4-1 on page 31.

#### 3.1.8.12 Event 4-2 - Digit B

| Default:    | A                    |
|-------------|----------------------|
| Selections: | 0 to 9, A to Z, or \ |

Refer to Menu Item 3.1.7 Event 3-1 or 4-1 on page 31.

## 3.1.8.13 Event 4-2 - Digit C

| Default:    | A                    |
|-------------|----------------------|
| Selections: | 0 to 9, A to Z, or \ |

Refer to Menu Item 3.1.7 Event 3-1 or 4-1 on page 31.

## 3.1.8.14 Event 4-2 - Digit D

| Default:    | A                    |
|-------------|----------------------|
| Selections: | 0 to 9, A to Z, or \ |

Refer to Menu Item 3.1.7 Event 3-1 or 4-1 on page 31.

## 3.1.8.15 Event 4-2 - Digit E

| Default:    | A                    |
|-------------|----------------------|
| Selections: | 0 to 9, A to Z, or \ |

Refer to Menu Item 3.1.7 Event 3-1 or 4-1 on page 31.

## 3.1.8.16 Event 4-2 - Digit F

| Default:    | A                    |
|-------------|----------------------|
| Selections: | 0 to 9, A to Z, or \ |

Refer to Menu Item 3.1.7 Event 3-1 or 4-1 on page 31.

#### 3.1.9 Automation

#### 3.1.9.1 Virtual Receiver Number

| Default:    |                                                                                                    | 00                  |
|-------------|----------------------------------------------------------------------------------------------------|---------------------|
| Selections: |                                                                                                    | 00 to 99            |
| 00          | The D6600 sends a co<br>number programmed<br><i>Receiver Number</i> on p<br>automation software.                                              | in Menu Item 2.2.30 |
| 01 to 99    | The D6600 sends this receiver number to the automation software overriding the number programmed in <i>Menu Item 2.2.30 Receiver Number</i> . |                     |

The receiver can use a common receiver number programmed in *Menu Item 2.2.30 Receiver Number*, or it can send a receiver number from each individual PSTN line to the receiver.

## 3.1.9.2 Receiver Type

|  | Default:<br>Selections: |                        | 0          |
|--|-------------------------|------------------------|------------|
|  |                         |                        | 0 to 9     |
|  | 0                       | Bosch Security Systems |            |
|  | 1                       | ADEMCO 685             |            |
|  | 2                       | FBI CP220              |            |
|  | 3                       | Osborn-Hoffman Quick A | Alert I/II |
|  | 4                       | Silent Knight 9000     |            |
|  | 5                       | Varitech               |            |
|  | 6                       | Sur-Gard MLR2-DG       |            |
|  | 7                       | ITI CS4000             |            |
|  | 8                       | DMP                    |            |
|  | 9                       | C&K                    |            |

The selections made determine the database the automation software uses to manage the incoming signals from this specific line.

## **Setting the Receiver Type**

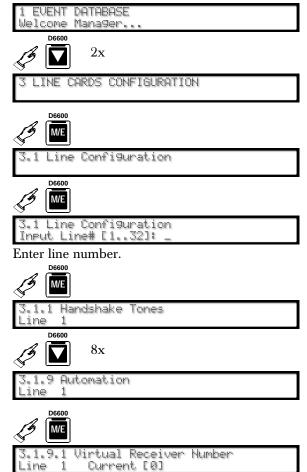

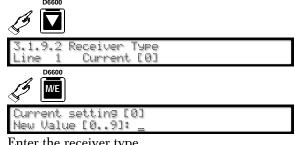

Enter the receiver type.

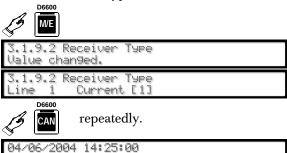

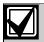

Program the automation switch for the appropriate database.

#### In D6500 Mode:

The D6600 sends the Receiver Type in the header position of the report. When this option is programmed with a non-zero value, it overwrites the value set in Menu Item 2.5.8 Header on page 17, in the D6500 Mode.

When this Option is 0, the header follows Menu Item 2.5.8 Header.

When this Option is greater than 0, the "Header" is 1" for "01" and so on. Every protocol in the D6500 Mode shows a header.

## In SIA Mode:

When this Option = 0, the report does not contain the receiver type modifier.

When this Option is > 0, the modifier "rc" in lower case is sent at the beginning of each N and O block.

Example: [#123|Nrc01BA1].

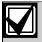

The Receiver Type only applies to Pulse and DTMF formats in SIA Mode, except High Speed and Contact ID.

## 3.1.9.3 Acron 3-8 Account Output

| Default: Selections: |                                                                        | 0      |
|----------------------|------------------------------------------------------------------------|--------|
|                      |                                                                        | 0 or 1 |
| 0                    | The D6600 sends a three-digit account code to the automation software. |        |
| 1                    | The D6600 sends a automation software                                  | ~ ·    |

ACRON 3-8 format has a three-digit account code. Setting this option to 0 allows the D6600 to send a three-digit account code to the automation software in AAA form. Setting this option to 1 allows the D6600 to send a leading 0 to the automation software in 0AAA form.

#### 3.1.9.4 4-2 Format Output

Default:

| Delault.    |                                                                          | U            |
|-------------|--------------------------------------------------------------------------|--------------|
| Selections: |                                                                          | 0 to 3       |
| 0           | Sends a normal Bosch Security Systems<br>D6500 Mode output as AAAAsEssXY |              |
| 1           | Sends AAAAsEsssY                                                         |              |
| 2           | Sends AAAAsXsssY                                                         |              |
| 3           | Strip alpha characters in automation format.                             | zone when in |
|             | For example, 1234 F9 ap<br>1234 30 appears as 1234                       |              |

AAAA = the account number

E = the event code derived from the code X in Menu Item 3.1.8.1 Event 4-2 - Digit 0 to Menu Item 3.1.8.16 Event 4-2 - Digit F on page 33

XY = the two-digit reporting code

This option only applies to Pulse 4-2 and DTMF 4-2 formats and provides the flexibility to interface with different automation software, so the automation software's database can accurately interpret the 4-2 signal.

## 3.1.9.5 Output for Modem II/III Formats

| Default:    |                                           | 0                  |
|-------------|-------------------------------------------|--------------------|
| Selections: |                                           | 0 or 1             |
| 0           | Sends a normal D6500 automation software. | Mode output to the |
| 1           | Sends the S protocol to software.         | the automation     |

This option provides an extended S protocol in the D6500 Mode so all Modem II and Modem IIIa<sup>2</sup> messages can be sent in SIA format to automation. Refer to the *D6600 Computer Interface Manual* (P/N: 4998122703) for S protocol in D6500 Mode.

#### 3.1.9.6 Convert Pulse Account Number

| Default: |                                                                                  | 0      |
|----------|----------------------------------------------------------------------------------|--------|
| Selec    | tions:                                                                           | 0 to 3 |
| 0        | No change (default).                                                             |        |
| 1        | Add prefix 0 to pulse 3-1 and 3-2                                                |        |
| 2        | Remove prefix 0 at pulse 4-1, 4-2, and 4-3                                       |        |
| 3        | Add prefix 0 to pulse 3-1 and 3-2 and remove prefix 0 at pulse 4-1, 4-2, and 4-3 |        |

## 3.2 Setting Default Line Configuration

## 3.2.1 Default Line Configuration from D6600 Keypad

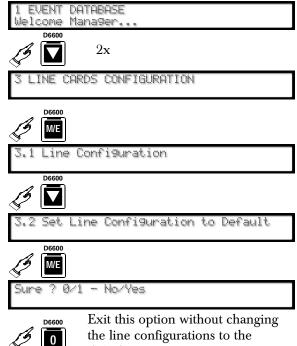

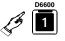

All line configurations return to the default values listed in *Menu Item* 3.1.1.1 Tone 1 on page 21.

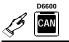

repeatedly.

04/06/2004 14:25:00

## 3.2.2 Default Line Configuration from D6200 Software

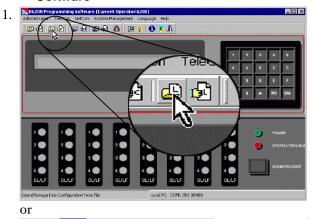

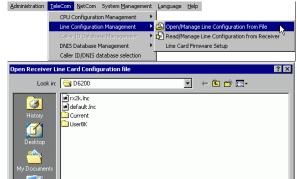

D6600 Line Card Configuration File

- 2. Select a file.
- 3. Open

## D6600:

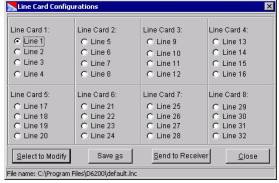

4. Select a line card to modify.

default.

Cancel

•

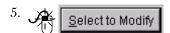

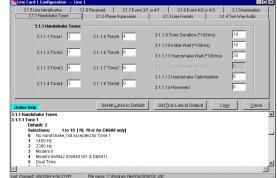

6. Set All Lines to Default

Resets all lines in all installed line cards to the default.

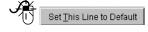

Resets only the modified line to the default.

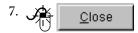

after all modifications to all lines are made.

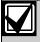

No handshake tone is sent if the digital signal processor (DSP) does not support that particular format. Confirm the line card configuration supports the desired format before assigning it.

8. Send to Receiver

if no other line cards must be modified.

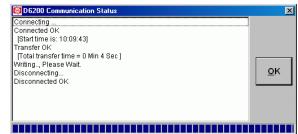

9. <u>o</u>k

# 3.3 Copy Selected Line Configuration to Another Line

# 3.3.1 Copy Selected Line Configuration from D6600 Keypad

Use this option to copy the settings from one line to another.

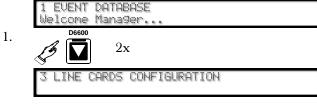

2. DEGOO WE S.1 Line Configuration

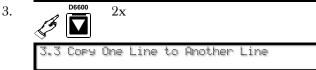

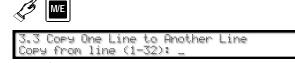

5. Enter line to copy.

D6600

6. **ME** 

4.

8.

9.

3.3 Copy One Line to Another Line Copy to line (1-32): \_

- 7. Enter the line number.
  - D6600
    - 04/06/2004 14:25:00

# 3.3.2 Copying Selected Line Configuration from D6200 Software

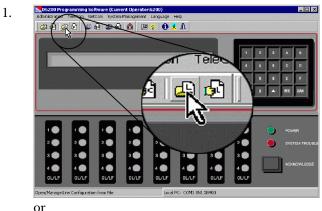

2. Administration TeleCom NetCom System Management Language Help

CPU Configuration Management Celler ID Detabase Management DNIS Database Management DNIS Database Management DNIS DATABASE DNIS DATABASE DATABASE DATABASE DNIS DATABASE DATABASE DAT

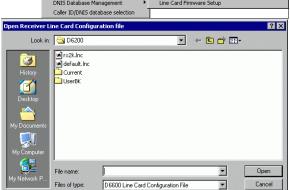

3. Select a file.

4. Open

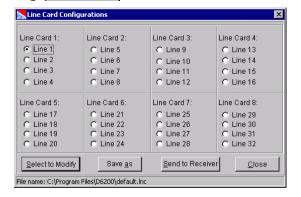

5. Choose a line card to modify.

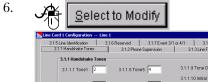

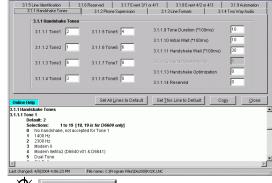

7. Copy

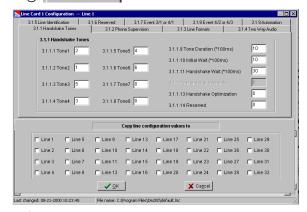

8. each of the boxes you are copying the line configuration to.

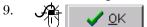

10. Send to Receiver if no other line cards need to be modified.

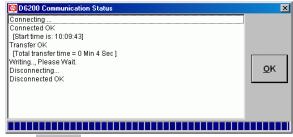

11. <u>o</u>κ

## 4.0 Host Programming

- 4.1 Programming Password (Reserved)
- 4.2 Host Phone Number (Reserved)
- 4.3 Modem Ready to Receive (Reserved)
- 4.4 Dialing (Reserved)
- 4.5 Parameters
- 4.5.1 COM4 Baud Rate

| Default:<br>Selections: |       | 9 |  |
|-------------------------|-------|---|--|
|                         |       | 9 |  |
| 9                       | 38400 |   |  |

Fixed value.

#### 4.5.2 COM4 Data Bit

| Default:    | 8 |
|-------------|---|
| Selections: | 8 |

Fixed value.

## 4.5.3 COM4 Parity

| Default:    |      | 0      |
|-------------|------|--------|
| Selections: |      | 0 to 2 |
| 0           | None |        |
| 1           | Even |        |
| 2           | Odd  |        |

Set the parity for COM4.

## 4.5.4 COM4 Stop Bit

| Default:    | 1      |
|-------------|--------|
| Selections: | 1 or 2 |

Select the stop bit value for COM4.

#### 4.5.5 Modem Selection (Reserved Feature)

## 4.5.6 Reserved Feature

## 4.5.7 RS-232 Firmware Programming Enable

| Defau | ılt:                                          | 0      |
|-------|-----------------------------------------------|--------|
| Selec | tions:                                        | 0 or 1 |
| 0     | Disables firmware progrenables parameter prog |        |
| 1     | Enables firmware and parameters programming.  |        |

## 4.5.8 Remote Access Permission (Reserved Feature)

#### 4.5.9 RS-232 Direct Access Permission

| Default: |                           | 1      |  |
|----------|---------------------------|--------|--|
| Sele     | ections:                  | 0 or 1 |  |
| 0        | Disable D6200 connection. |        |  |
| 1        | Enable D6200 connection.  |        |  |

## 5.0 Firmware Version

# 5.1 Checking CPU and Line Card Firmware Versions

There are two ways to check the firmware versions on the receiver.

- Use the D6200 programming software
- Use the receiver's keypad.

# 5.1.1 Checking Versions in the D6200 Programming Software

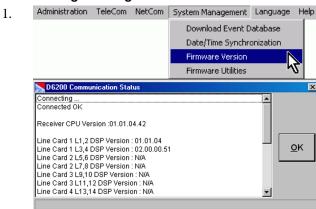

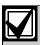

The version numbers presented in this example are for illustration only and can differ from your receiver's version numbers.

2.

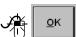

## 5.1.2 Checking Versions from the D6600 Keypad

2. **D6600 M/E** 

3.

5.1 CPU Version 01.01.04.31 06-18-2002

Scroll down through the installed line cards (D6600 can have up to eight).

5.2 LC1 Line 1,2 Version D6640:01.01.04.36

to

5.17 LC8 Line 31,32 Version Not detected

4. D6600

5.18 Loaded Linecard Firmware 01010448, 02000051, [3 N/A], [4 N/A]

The string of eight numbers separated by commas is the version number of the line card firmware loaded into the D6600's DSP.

If a version is not loaded into the DSP (as is the case here with position 3 and 4), [# N/A] appears in place of the version number.

repeatedly.

5. CAN

04/06/2004 14:25:00

## 6.0 Network Configuration

## 6.1 COM4 Network Adapter

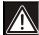

When COM4 is used to connect to a network adapter (*Menu Item 6.1.5 COM4 Network Adapter* must equal 1), program the following parameters. Parameters programmed in this section override other COM4 settings programmed in other sections.

#### 6.1.1 COM4 Baud Rate

| Default:    | 9 |
|-------------|---|
| Selections: | 9 |
| 9 38400     |   |

This is a fixed value for the data transmission baud rate for COM4.

#### 6.1.2 COM4 Data Bit

| Default:    | 8 |
|-------------|---|
| Selections: | 8 |

Fixed value.

## 6.1.3 COM4 Parity

| Default: |        | 0      |  |
|----------|--------|--------|--|
| Selec    | tions: | 0 to 2 |  |
| 0        | None   |        |  |
| 1        | Even   |        |  |
| 2        | Odd    |        |  |

Set the parity for COM4.

#### 6.1.4 COM4 Stop Bit

| Default:    | 1      |
|-------------|--------|
| Selections: | 1 or 2 |

Select the stop bit value for COM4.

## 6.1.5 COM4 Network Adapter

| Defau  | lt:                             | 0          |
|--------|---------------------------------|------------|
| Select | ions:                           | 0 or 1     |
| 0      | Disable COM4 Netwo connection.  | rk Adapter |
| 1      | Enable COM4 Network connection. | k Adapter  |

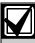

When connecting to a network adapter, set this value to 1. When connecting the PC running the D6200 to RS-232, set this value to 0.

#### 6.1.6 COM4 Network Encryption Enabled

| Default: |                                | 0               |
|----------|--------------------------------|-----------------|
| Selec    | ctions:                        | 0 or 1          |
| 0        | Disable COM4 Net               | work Encryption |
| 1        | Enable COM4 Network Encryption |                 |

## 6.2 COM1 Network Adapter

When the optional COM1 port is used for connecting to a network adapter, program the following parameters.

#### 6.2.1 COM1 Baud Rate

| Default:    |       | 9 |
|-------------|-------|---|
| Selections: |       | 9 |
| 9           | 38400 |   |

This is a fixed value for the data transmission baud rate for COM1.

#### 6.2.2 COM1 Data Bit

| Default:    | 8 |
|-------------|---|
| Selections: | 8 |

Fixed value.

#### 6.2.3 COM1 Parity

| Default: |          | 0      |
|----------|----------|--------|
| Sele     | ections: | 0 to 2 |
| 0        | None     |        |
| 1        | Even     |        |
| 2        | Odd      |        |

Set the parity for COM1.

#### 6.2.4 COM1 Stop Bit

| Default:    | 1      |
|-------------|--------|
| Selections: | 1 or 2 |

Select the stop bit value for COM1.

## 6.2.5 COM1 Network Adapter

| Default:    | 0      |
|-------------|--------|
| Selections: | 0 or 1 |
|             |        |

0 Disable COM1 Network Adapter connection.

Enable COM1 Network Adapter connection.

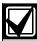

When connecting to a network adapter, set this value to 1.

#### 6.2.6 COM1 Network Encryption Enabled

| Def  | ault:              | 0               |
|------|--------------------|-----------------|
| Sele | ections:           | 0 or 1          |
| 0    | Disable COM1 Netwo | ork Encryption. |
| 1    | Enable COM1 Netwo  | ork Encryption. |

## 6.3 Network Automation Connection

This section details connecting the D6600 receiver to the network using the COM4 port.

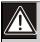

Parameters programmed in this section override other COM3 settings programmed in other sections.

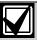

If the PC running the automation software is using DHCP to get an IP Address, the server might change the IP address. If this occurs, the automation software can no longer communicate with the receiver until the receiver is programmed with the new IP address assigned to the automation PC. To avoid this, use a static IP address for the PC running the automation software.

#### 6.3.1 IP Address

The IP Address of the computer running the automation software. The IP Address must be set to a unique value in order to identify it from other stations in the network.

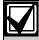

Use any alphabetic key (A to F) to add a decimal point (.) when programming IP addresses from the D6600 user interface keypad.

#### 6.3.2 Port (Reserved Feature)

| Default:    | 10000      |
|-------------|------------|
| Selections: | 1 to 65535 |

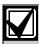

Typically, the port numbers 0 to 1023 are reserved in UNIX systems for specific applications. Use numbers ranging from 2000 to 30000 to avoid conflicts.

#### 6.3.3 Polling Interval

| Default:    | 30       |
|-------------|----------|
| Selections: | 0 to 255 |

Designate the polling interval in seconds to the automation software.

#### 6.3.4 Retry Number

| Default:    | 4      |
|-------------|--------|
| Selections: | 0 to 5 |

Select the number of retransmission attempts in case of communications trouble.

## 6.3.5 ACK Wait

| Default:    | 04       |
|-------------|----------|
| Selections: | 01 to 60 |

Enter the time (in seconds) the D6600 waits for the ACK message from the automation software.

## 6.3.6 Network Automation Output Format

| Defau  | lt:                                | 0      |
|--------|------------------------------------|--------|
| Select | ions:                              | 0 to 2 |
| 0      | Disable network automation output. |        |
| 1      | D6500 Mode automation output.      |        |
| 2      | SIA Mode automation output.        |        |

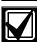

If after selecting an automation output, you decide to disable automation (select 0), reboot the receiver for proper operations.

Selection 0 completely disables automation output when *Menu Item 6.3.7 Device* is set to 1.

## 6.3.7 Device

| Def         | ault:                     | 2             |
|-------------|---------------------------|---------------|
| Selections: |                           | 1 or 2        |
| 1           | 1 Use Network Automation. |               |
| 2           | Use COM3 RS-23            | 2 automation. |

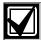

Menu Item 6.3.7 must be set to 1 to use network automation

#### 6.4 D6200 Network Connection

Connect the D6200 software to the network through the COM4 or COM1 port.

One receiver can communicate with three different PCs running the D6200 Programmer Software.

#### 6.4.1 IP Address 1

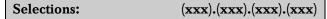

This entry is the first IP Address of the computer running the D6200 software. Set the IP Address to a unique value to distinguish it from other stations in the network. This value must match the D6200 software network settings.

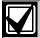

Use an alphabetic key (A to F) to add a decimal point (.) when programming IP addresses from the D6600 user interface keypad.

#### 6.4.2 IP Address 2

Selections: (xxx).(xxx).(xxx).(xxx)

This entry is the second IP Address of the computer running the D6200 software. Set the IP Address to a unique value to distinguish it from other stations in the network. This value must match the D6200 software network settings.

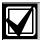

Use an alphabetic key (A to F) to add a decimal point (.) when programming IP addresses from the D6600 user interface keypad.

## 6.4.3 IP Address 3

Selections: (xxx).(xxx).(xxx).(xxx)

This entry is the third IP Address of the computer running the D6200 software. Set the IP Address to a unique value to distinguish it from other stations in the network. This value must match the D6200 software network settings.

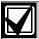

Use an alphabetic key (A to F) to add a decimal point (.) when programming IP addresses from the D6600 user interface keypad.

## 6.4.4 Port (Reserved Feature)

Default: 10000

Selections: 1 to 65535

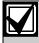

Typically, the port numbers 0 to 1023 are reserved in UNIX systems for specific applications. Use numbers ranging from 2000 to 30000 to avoid conflicts.

#### 6.4.5 Network Programming Enable

| Default:                       |                             | 0      |
|--------------------------------|-----------------------------|--------|
| Select                         | ions:                       | 0 or 1 |
| 0 Disable network programming. |                             |        |
| 1                              | Enable network programming. |        |

Use the D6200 to program the D6600 CPU, line card and other network communication parameters through the network connection.

#### 6.4.6 Network Report Enable (Reserved Feature)

## 6.5 Network Printer (Reserved)

Print reports through the COM4 network connection rather than sending reports to the external parallel port printer.

#### 6.5.1 IP Address

Selections: (xxx).(xxx).(xxx).(xxx)

This entry is the unique IP Address of the network printer. Set the IP Address to a unique value to distinguish it from other stations in the network.

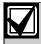

Use an alphabetic key (A to F) to add a decimal point (.) when programming IP addresses from the D6600 user interface keypad.

#### 6.5.2 Port (Reserved Feature)

 Default:
 10000

 Selections:
 1 to 65535

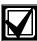

Typically, the port numbers 0 to 1023 are reserved in UNIX systems for specific applications. Use numbers ranging from 2000 to 30000 to avoid potential conflicts.

#### 6.5.3 Device

| Default:    |                                                | 0                    |
|-------------|------------------------------------------------|----------------------|
| Selections: |                                                | 0 or 1               |
| 0           | Always Off: Device is are sent to this device. | disabled. No reports |
| 1           | Always On: All report<br>whether functional or | O                    |

## 6.6 Event 3-1 OR 4-1

The D6200 Programming Software can only program Events 3-1 and 4-1. *Table 12* shows programmed event codes and corresponding descriptions.

# Table 12: Event 3-1 or 4-1 (Network Configuration)

| Event Code | Description |
|------------|-------------|
| Α          | ALARM       |
| R          | RESTORE     |
| 0          | OPEN        |
| С          | CLOSE       |
| T          | TROUBLE     |
| ١          | CANCEL      |
| Other      | ALARM       |

## 6.6.1 Event 3-1 - Digit 0

| Default:    | A                    |
|-------------|----------------------|
| Selections: | 0 to 9, A to Z, or \ |

Refer to Table 12 for details.

## 6.6.2 Event 3-1 - Digit 1

| Default:    | A                    |
|-------------|----------------------|
| Selections: | 0 to 9, A to Z, or \ |

Refer to Table 12 for details.

## 6.6.3 Event 3-1 - Digit 2

| Default:    | A                    |
|-------------|----------------------|
| Selections: | 0 to 9, A to Z, or \ |

Refer to Table 12 for details.

## 6.6.4 Event 3-1 - Digit 3

| Default:    | A                    |
|-------------|----------------------|
| Selections: | 0 to 9, A to Z, or \ |

Refer to Table 12 for details.

## 6.6.5 Event 3-1 - Digit 4

| Default:    | A                    |
|-------------|----------------------|
| Selections: | 0 to 9, A to Z, or \ |

Refer to Table 12 for details.

## 6.6.6 Event 3-1 - Digit 5

| Default:    | A                    |
|-------------|----------------------|
| Selections: | 0 to 9, A to Z, or \ |

Refer to Table 12 for details.

## 6.6.7 Event 3-1 - Digit 6

| Default:    | A                    |
|-------------|----------------------|
| Selections: | 0 to 9, A to Z, or \ |

Refer to Table 12 for details.

## 6.6.8 Event 3-1 - Digit 7

| Default:    | A                    |
|-------------|----------------------|
| Selections: | 0 to 9, A to Z, or \ |

Refer to Table 12 for details.

## 6.6.9 Event 3-1 - Digit 9

| Default:    | A                    |
|-------------|----------------------|
| Selections: | 0 to 9, A to Z, or \ |

Refer to Table 12 for details.

## 6.6.10 Event 3-1 - Digit 9

| Default:    | A                    |
|-------------|----------------------|
| Selections: | 0 to 9, A to Z, or \ |

Refer to Table 12 for details.

## 6.6.11 Event 3-1 - Digit A

| Default:    | A                    |
|-------------|----------------------|
| Selections: | 0 to 9, A to Z, or \ |

Refer to Table 12 for details.

## 6.6.12 Event 3-1 - Digit B

| Default:    | 0                    |
|-------------|----------------------|
| Selections: | 0 to 9, A to Z, or \ |

Refer to Table 12 for details.

#### 6.6.13 Event 3-1 - Digit C

| Default:    | C                    |
|-------------|----------------------|
| Selections: | 0 to 9, A to Z, or \ |

Refer to Table 12 for details.

## 6.6.14 Event 3-1 - Digit D

| Default:    | \                    |
|-------------|----------------------|
| Selections: | 0 to 9, A to Z, or \ |

Refer to Table 12 for details.

## 6.6.15 Event 3-1 - Digit E

| Defau  | lt:   | R                    |
|--------|-------|----------------------|
| Select | ions: | 0 to 9, A to Z, or \ |

Refer to Table 12 for details.

#### 6.6.16 Event 3-1 - Digit F

| Default:    | Т                    |
|-------------|----------------------|
| Selections: | 0 to 9, A to Z, or \ |

Refer to Table 12 for details.

#### 6.7 4-2 OR 4-3

## 6.7.1 Event 4-2 - Digit 0

| Default:    | A                    |
|-------------|----------------------|
| Selections: | 0 to 9, A to Z, or \ |

Refer to Table 12 for details.

## 6.7.2 Event 4-2 - Digit 1

| Default:    | A                    |
|-------------|----------------------|
| Selections: | 0 to 9, A to Z, or \ |

Refer to Table 12 for details.

## 6.7.3 Event 4-2 - Digit 2

| Default:    | A                    |
|-------------|----------------------|
| Selections: | 0 to 9, A to Z, or \ |

Refer to Table 12 for details.

## 6.7.4 Event 4-2 - Digit 3

| Default:    | A                    |
|-------------|----------------------|
| Selections: | 0 to 9, A to Z, or \ |

Refer to Table 12 for details.

## 6.7.5 Event 4-2 - Digit 4

| Default:    | A                    |
|-------------|----------------------|
| Selections: | 0 to 9, A to Z, or \ |

Refer to Table 12 for details.

## 6.7.6 Event 4-2 - Digit 5

| Default:    | A                    |
|-------------|----------------------|
| Selections: | 0 to 9, A to Z, or \ |

Refer to Table 12 for details.

## 6.7.7 Event 4-2 - Digit 6

| Default:    | A                    |
|-------------|----------------------|
| Selections: | 0 to 9, A to Z, or \ |

Refer to Table 12 for details.

## 6.7.8 Event 4-2 - Digit 7

| Default:    | A                    |
|-------------|----------------------|
| Selections: | 0 to 9, A to Z, or \ |

Refer to Table 12 for details.

#### 6.7.9 Event 4-2 - Digit 8

| Default:    | A                    |
|-------------|----------------------|
| Selections: | 0 to 9, A to Z, or \ |

Refer to Table 12 for details.

#### 6.7.10 Event 4-2 - Digit 9

| Default:    | A                    |
|-------------|----------------------|
| Selections: | 0 to 9, A to Z, or \ |

Refer to Table 12 for details.

## 6.7.11 Event 4-2 - Digit A

| Default:    | A                    |
|-------------|----------------------|
| Selections: | 0 to 9, A to Z, or \ |

Refer to Table 12 for details.

## 6.7.12 Event 4-2 - Digit B

| Default:    | A                    |
|-------------|----------------------|
| Selections: | 0 to 9, A to Z, or \ |

Refer to Table 12 for details.

## 6.7.13 Event 4-2 - Digit C

| Default:    | A                    |
|-------------|----------------------|
| Selections: | 0 to 9, A to Z, or \ |

Refer to Table 12 for details.

## 6.7.14 Event 4-2 - Digit D

| Default:    | A                    |
|-------------|----------------------|
| Selections: | 0 to 9, A to Z, or \ |

Refer to Table 12 for details.

#### 6.7.15 Event 4-2 - Digit E

| Default:    | A                    |
|-------------|----------------------|
| Selections: | 0 to 9, A to Z, or \ |

Refer to Table 12 for details.

#### 6.7.16 Event 4-2 - Digit F

| Default:    | A                    |
|-------------|----------------------|
| Selections: | 0 to 9, A to Z, or \ |

Refer to Table 12 for details.

## 6.8 Global Parameters

#### 6.8.1 C900 Fallback Reminder

| Default:    | 1      |
|-------------|--------|
| Selections: | 0 or 1 |

Set this option to 1 to generate a reminder message to the printer and automation software every 30 min the C900 is in Fallback Mode until the C900 returns to the Intercept Mode. The C900 must be in the Intercept Mode for network communication.

#### 6.8.2 Substitution Monitor

| Default:    |                                                            | 3               |  |
|-------------|------------------------------------------------------------|-----------------|--|
| Selections: |                                                            | 0 to 9          |  |
| 0           | Use to disable the Su and Menu Item 6.8.3 In Substitution. | Double Informer |  |
| 1 to 9      | Number of consecution sent before a Substitute generated.  | 1 0             |  |

Programming the substitution monitor allows the D6600 to identify whether an alarm is real or a trick by someone sending a recording of a valid control panel signal.

#### 6.8.3 Disable Account by Substitution

| Default:    |                       | 20      |  |
|-------------|-----------------------|---------|--|
| Selections: |                       | 0 to 99 |  |
| 0           | Disable this function | n       |  |
| 1 to 10     | 10 times              |         |  |
| 11 to 99    | Selected times        |         |  |

Use this option to auto disable the trouble accounts after the selected number of consecutive error packages is received. This prevents attacks by continuously sending invalid packages to the central station.

#### 6.8.4 Virtual Account Replacement

| Defaul  | t: 1                                                                                                    |
|---------|----------------------------------------------------------------------------------------------------|
| Selecti | ions: 0 to 2                                                                                                    |
| 0       | Disable Virtual Account Replacement                                                                                                    |
| 1       | Enable Virtual Account replacement only for events generated by the D6600 NetCom firmware, such as account Comm Restore/Comm Fail events. |
| 2       | Enable Virtual Account Replacement for all NetCom events                                                                                  |

#### 6.8.5 NetCom Naming Convention (NNC) Enabled

| Default: |                  | 0      |
|----------|------------------|--------|
| Sele     | ections:         | 0 or 1 |
| 0        | Disable NNC Mode |        |
| 1        | Enable NNC Mode  |        |

NNC Mode allows the field devices (control panels with a C900, DX4020, or D9133) to operate over the network without assigning a static IP address to the device. The D9412G/D7412G/D7212G/D9412/D7412/D9112/D7212 Control Panels with a D9133/DX4020 use the Area 1 account number (up to eight digits) to identify its location on the network. Any dialer with a C900 (version 1.10 or greater) uses a hard coded eight-digit serial number from the C900 to identify its location on the network.

This is necessary if multiple field devices must communicate through a single firewall to a D6600.

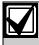

This option can be enabled (1) only when the D6600 works in NNC Mode. *Menu Item 6.8.5* must be set to a 1.

Menu Items 6.3.2 and 6.4.4 must be enabled to allow port input.

## 6.8.6 D6600 Datagram Type

| Default:    |                  | 0      |  |
|-------------|------------------|--------|--|
| Selections: |                  | 0 or 1 |  |
| 0           | Datagram Type 00 |        |  |
| 1           | Datagram Type 02 |        |  |

If enabled here and in the D6680, the D6600 uses the IP address and account number of the 9000 Series Control Panel or the serial number of the C900TTL and the port number to identify where the signal originated. This is necessary if multiple field devices must communicate through a single firewall to a D6600.

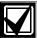

This option can be enabled (1) only when the D6600 works in NNC Mode. *Menu Item 6.8.5* must be set to a 1.

Menu Items 6.3.2 and 6.4.4 must be enabled to allow port input.

This requires a CoBox-FL for the D6680 programmed with a Datagram Type of 02. Refer to Section 3.3 in the D6600 NetCom System Guide (P/N: 4998122712).

## 7.0 Database Configuration

The D6200 software and D6600 receiver use four types of databases:

- NetCom Account Database
- Caller ID Database (accessible only through the D6200 software)
- DNIS Database (accessible only through the D6200 software)
- Event Database

Refer to the *D6200 Operation and Installation Guide* (P/N: 4998154991) for more information.

## 8.0 Registered Accounts

Shows the maximum number of accounts and the current number of accounts in the D6600 Receiver.

## 9.0 Exit Menu

Exits the receiver from the menu options and returns the receiver to normal operation.

# **Appendix A: Important Information**

| Table 13: Important Information           |                                                                                                    |  |                                                                                                    |  |
|-------------------------------------------|----------------------------------------------------------------------------------------------------|--|----------------------------------------------------------------------------------------------------|--|
|                                           |                                                                                                    |  |                                                                                                    |  |
| Receiver Number:                          |                                                                                                    |  |                                                                                                    |  |
| Line Phone<br>Numbers and<br>Other Notes: | Slot 1/Line 1 (L01) Slot 1/Line 2 (L02) Slot 1/Line 3 (L03) Slot 1/Line 4 (L04) Slot 2/Line 1 (L05) Slot 2/Line 2 (L06) Slot 2/Line 3 (L07) Slot 2/Line 4 (L08) Slot 3/Line 1 (L09) Slot 3/Line 2 (L10) Slot 3/Line 3 (L11) Slot 3/Line 4 (L12) Slot 4/Line 1 (L13) Slot 4/Line 2 (L14) Slot 4/Line 3 (L15) Slot 4/Line 4 (L16) |  | Slot 5/Line 1 (L17) Slot 5/Line 2 (L18) Slot 5/Line 3 (L19) Slot 5/Line 4 (L20) Slot 6/Line 1 (L21) Slot 6/Line 2 (L22) Slot 6/Line 3 (L23) Slot 6/Line 4 (L24) Slot 7/Line 1 (L25) Slot 7/Line 2 (L26) Slot 7/Line 3 (L27) Slot 7/Line 4 (L28) Slot 8/Line 1 (L29) Slot 8/Line 2 (L30) Slot 8/Line 3 (L31) Slot 8/Line 4 (L32) |  |
| Phone Line Repair:                        | 0.00 47 EITO 4 (E10)                                                                                                    |  | Cict O/Line 4 (LOZ)                                                                                                    |  |
|                                           |                                                                                                    |  |                                                                                                    |  |
| Monitoring Facility<br>Manager:           |                                                                                                    |  |                                                                                                    |  |

Bosch Security Systems 130 Perinton Parkway Fairport, NY 14450-9199 Customer Service: (800) 289-0096 Technical Support: (888) 886-6189

© 2005 Bosch Security Systems 4998122702E

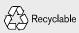

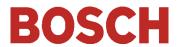